Uniwersytet Ekonomiczny w Katowicach Wydział Informatyki i Komunikacji Kierunek: *Informatyka i Ekonometria*

# *Jarosław Biber*

# *Metody i narzędzia wykorzystywane do pozycjonowania w Google*

# *Methods and tools used to web positioning in Google*

Praca licencjacka napisana w Katedrze Informatyki pod kierunkiem *dr. Artura Strzeleckiego*

*Pracę przyjmuję i wnioskuję o jej dopuszczenie do dalszych etapów postępowania egzaminacyjnego*

………………………………… ………………………………………………………………..

 *(data) (podpis promotora pracy licencjackiej)*

**KATOWICE** *2019*

...................................................... Katowice, dnia ...............................

Imię i nazwisko

......................................................

Kierunek

......................................................

Nr albumu

# **OŚWIADCZENIE**

Świadom(a) odpowiedzialności prawnej oświadczam, że złożona praca licencjacka pt.: ..............................................................................................................

…………………………………………………………………………………………………..

została napisana przeze mnie samodzielnie.

Równocześnie oświadczam, że praca ta nie narusza praw autorskich w rozumieniu ustawy z dnia 4 lutego 1994 roku o prawie autorskim i prawach pokrewnych (tj. Dz. U. z 2018 r., poz. 1191, z późn. zm.) oraz dóbr osobistych chronionych prawem.

Ponadto praca nie zawiera informacji i danych uzyskanych w sposób niedozwolony i nie była wcześniej przedmiotem innych procedur związanych z uzyskaniem dyplomów lub tytułów zawodowych uczelni wyższej.

Wyrażam zgodę na nieodpłatne udostępnienie mojej pracy w celu oceny jej oryginalności przez Jednolity System Antyplagiatowy prowadzony przez Ministra Nauki i Szkolnictwa Wyższego oraz przechowywania jej w Ogólnopolskim Repozytorium Prac Dyplomowych oraz wewnętrznej bazie prac dyplomowych Uniwersytetu Ekonomicznego w Katowicach. Zostałem poinformowany o zasadach dotyczących oceny oryginalności pracy dyplomowej przez Jednolity System Antyplagiatowy.

Oświadczam także, że wersja pracy znajdująca się na przedłożonej przeze mnie płycie CD/DVD/pendrive jest zgodna z plikiem poddanym ocenie w Jednolitym Systemie Antyplagiatowym oraz wydrukiem.

Jednocześnie oświadczam, że jest mi znany przepis art. 233 § 1 Kodeksu karnego określający odpowiedzialność za składanie fałszywych zeznań.

> ...................................................... (podpis składającego oświadczenie)

# **Spis Treści**

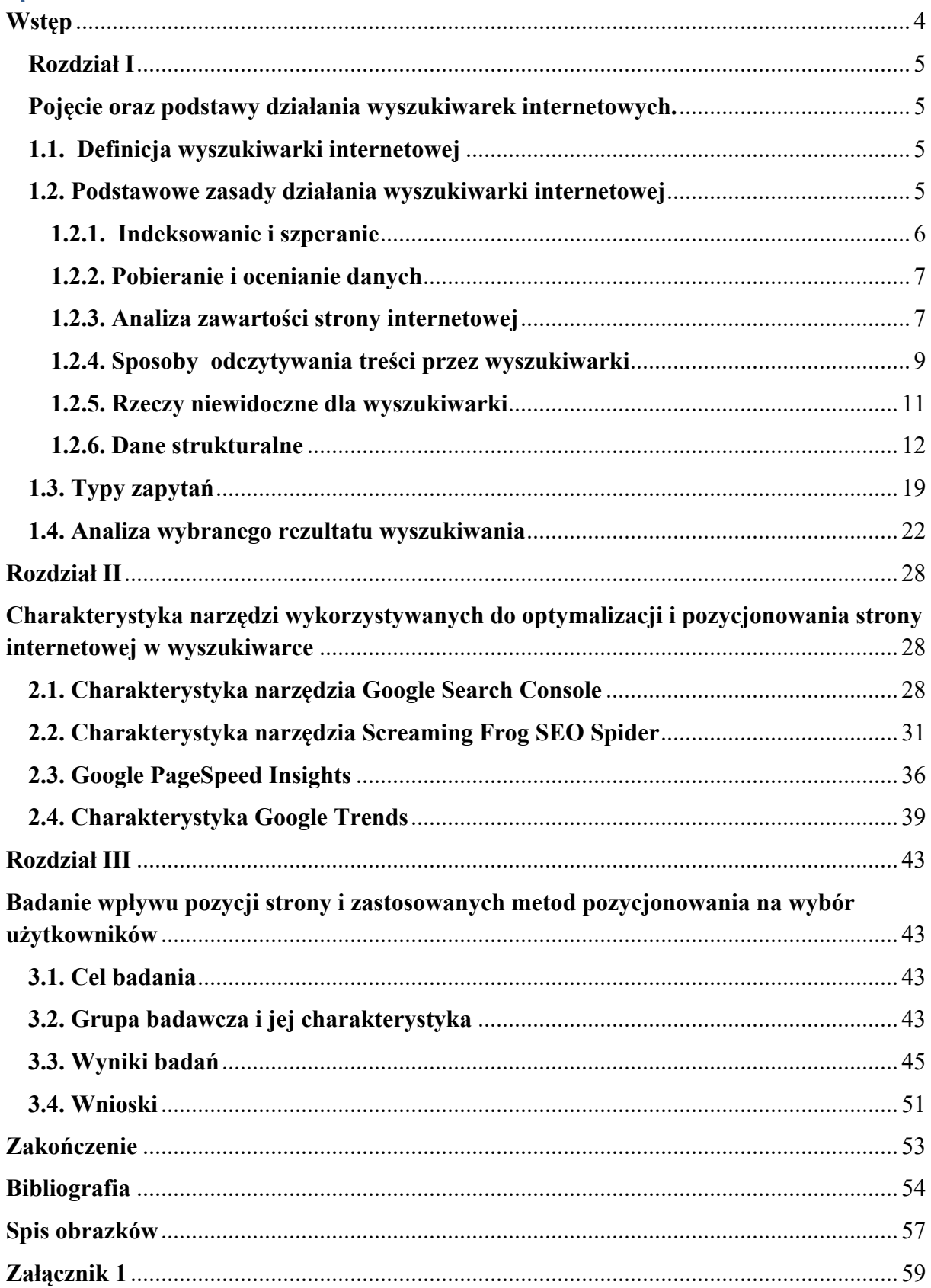

# **Wstęp**

Pozycjonowanie stron internetowych odgrywa znaczącą rolę podczas promocji produktów, usług czy różnego typu wydarzeń. Ma wpływ na wzrost liczby osób odwiedzających naszą stronę i idący za tym wzrost zainteresowania i sprzedaży. Pozycja witryny internetowej jest wyznacznikiem rozwoju i jedną z miar sukcesu w sieci.

Ponad 90 procent użytkowników nie odwiedza drugiej strony w wyszukiwarce Google. Najlepsze trzy wyniki organiczne zabierają 61 procent wszystkich kliknięć.i Ważny jest dobór odpowiednich narzędzi analitycznych, które dają dostęp do statystyk strony oraz pozwalają na sprawdzenie jej stanu techniczny. Dostęp do narzędzi analitycznych jest jednym z podstawowych determinant rozwoju pozycji witryny internetowej.

Głównym celem pracy jest przedstawienie metod i narzędzi potrzebnych do wypozycjonowania witryny internetowej w wyszukiwarce Google. Tak określony cel główny wymagał osiągnięcia następujących celów szczegółowych:

- 1. Przedstawienia roli wyszukiwarki w pozycjonowaniu strony internetowej.
- 2. Dokonania charakterystyki narzędzi przydatnych w procesie pozycjonowania.
- 3. Zilustrowania teorii przedstawionej w części teoretycznej pracy w oparciu

o wyniki badań własnych.

Niniejsza praca składa się z trzech rozdziałów. Pierwszy poświęcony został roli wyszukiwarki w pozycjonowaniu strony oraz roli użytkownika szukającego danej strony. Przedstawione zostały informacje na temat najważniejszych czynników które wykorzystuje Google w algorytmie pozycjonującym, obszary wyszukiwania, na które użytkownik zwraca uwagę określanie celu wyszukiwania, zastosowanie danych strukturalnych oraz analiza wybranych rezultatów wyszukiwania.

W drugim rozdziale omówiono narzędzia analityczne służące do optymalizacji witryny oraz ich funkcję.

Trzeci, ostatni rozdział, w głównej mierze przedstawia wyniki badań na temat wpływu pozycji strony i zastosowanych technik na wybór witryny przez użytkowników. Przedstawiono w nim cel i przedmiot przeprowadzonych badań. Ponadto zawiera opis zastosowanej metody badawczej oraz wnioski. Dokonano w nim również charakterystyki obszaru badawczego.

# **Rozdział I**

# **Pojęcie oraz podstawy działania wyszukiwarek internetowych.**

W pierwszym rozdziale pracy zostanie wyjaśnione czym jest oraz w jaki sposób działa wyszukiwarka internetowa. Zostaną poruszone takie kwestie jak indeksowanie i szperanie, pobieranie i ocenianie danych, analiza zawartości strony internetowej, sposoby odczytywanie treści przez wyszukiwarki oraz rzeczy, które są dla niej niewidoczne. Następnie opisane zostanie zastosowanie danych strukturalnych i kolejno typy zapytań stosowanych prze użytkowników.

# **1.1. Definicja wyszukiwarki internetowej**

Wyszukiwarka internetowa jest nieodłączną częścią Internetu. Pozwala nam na wyszukanie listy stron internetowych poprzez wpisanie w pole wyszukiwanie słów kluczowych. Istotne jest, aby słowa te powiązane były z głównym tematem wyszukiwania. W 2014 roku wyszukiwarka Google obsługiwała dziennie około 6 miliardów operacji wyszukiwań1 . Liczba ta pokazuje jak ważnym narzędziem jest wyszukiwarka i jak duże możliwości dotarcia do klienta daje odpowiednia pozycja wśród wyników wyszukiwania. W literaturze można spotkać wiele definicji wyszukiwarki internetowej. Jedna z nich przedstawia ją od strony technicznej jako program zbierający informację o stronach. Kod strony, linki, adres URL, słowa kluczowe to wiadomości, które są zazwyczaj gromadzone. Zostają one indeksowane i magazynowane w bazie danych. Natomiast od strony użytkownika wyszukiwarka to oprogramowanie posiadające interfejs. Po kliknięciu przycisku wyszukaj algorytm sprawdza bazę danych wyszukiwarki i pokazuje odwołania do stron spełniających kryterium zapytania2.

### **1.2. Podstawowe zasady działania wyszukiwarki internetowej**

Zapoznanie się ze sposobem działania wyszukiwarki pozwala zrozumieć co może doprowadzić stronę do wysokiej pozycji w wyszukiwarce internetowej. Internet to ogromna

<sup>11</sup> Enge, E., Spencer, SM i Stricchiola, JC (2018). *SEO, czyli sztuka optymalizacji witryny dla wyszukiwarek* (III, s. 33). Gliwice: Helion

<sup>2</sup> Ledford, J. L. (2009). *Seo* (s. 27). Gliwice: Helion.

struktura. Wiele czynności wykonywane jest przez roboty, które swoje działania wykonują na podstawie konkretnie określonych procesów nazywanych algorytmami. Czynniki, które roboty biorą pod uwagę nie są ogólnodostępne. Można się jedynie domyślać, jaką wagą czynników i kategoriami kieruje się robot podczas analizy. Warto zwrócić uwagę na to, że wyszukiwarki to temat dynamiczny i ważność poszczególnych elementów przy ocenie danej strony ciągle ulega zmianie.

### **1.2.1. Indeksowanie i szperanie**

Zanim wyszukiwarki zwrócą trafny wynik wyszukiwania muszą zrealizować cały szereg operacji między innymi indeksowanie i szperanie ogromnej ilości plików oraz stron w Internecie. Wyszukiwarki odrzucają strony, które uznają za nieistotne. Powodem tego może być brak wartościowych informacji, nowych dodanych wartości na stronie, czy też brak odsyłaczy<sup>3</sup>.

Aby odpowiedź na zapytanie była jak najlepsza, wyszukiwarka musi przeszukać wszystkie strony w globalnej sieci i wybrać te, które są najlepiej dopasowane. Szperanie po sieci to jedna z części tego cyklu. Wyszukiwarka inicjuje je od kluczowego zbioru witryn uznanych jako wzór pod względem wysokiej jakości treści. Kolejno sprawdza wszystkie strony, przechodząc do nich z linków zlokalizowanych na wcześniejszych stronach. Oparta na linkach budowa sieci ułatwia połączenie ze sobą udostępnionych stron. Dzięki temu, roboty są w stanie odszukać ogromną ilość powiązanych ze sobą dokumentów4.

Indeksowanie strony rozpoczyna się przez jej załadowanie oraz analizowanie jej treści. Po zakończeniu tych czynności następuje przejście na następne strony poprzez odnośniki. Proces ten ponownie się powtórzy, strony te zostaną załadowane, a ich treść będzie przeanalizowana, aż do momentu jego zakończenia. Jednym z kroków w tym cyklu jest budowa terminów indeksu, czyli bazy danych, która rejestruje ważne określenia ze stron odszukanych przez wyszukiwarkę. Odnotowywane są również między innymi takie dane, jak tekst w linkach, czy mapy stron<sup>5</sup>.

<sup>3</sup> Enge, E., Spencer, SM i Stricchiola, JC (2018). *SEO, czyli sztuka optymalizacji witryny dla wyszukiwarek* (III, s. 67). Gliwice: Helion.

<sup>4</sup> Enge, E., Spencer, SM i Stricchiola, JC (2018). *SEO, czyli sztuka optymalizacji witryny dla wyszukiwarek* (III, s. 67). Gliwice: Helion.

<sup>5</sup> Cendrowska, B., Sokół, A., i Żylińska, P. (2014). *e - MARKETING dla małych i średnich przedsiębiorstw* (I, s. 77). Warszawa: CeDeWu.

# **1.2.2. Pobieranie i ocenianie danych**

Większość użytkowników zaczyna poszukiwanie odpowiedzi na konkretne zapytanie poprzez wpisanie słów kluczowych w pole wyszukaj. Następnie wyszukiwarka zwraca listę stron według kryterium trafności satysfakcjonującej użytkownika. Jednak, aby tak było, wyszukiwarka musi zwrócić wyniki, które obejmują pytanie użytkownika oraz uporządkować ich kolejność pod względem wagi. Te dwie rzeczy: trafność i waga mają wpływ na pozycję strony w wyszukiwarce internetowej.

**Trafność** jest poziomem dostosowania zawartości dokumentów zwróconych podczas wyszukiwania do poprawności i zamiaru terminu, którego szukam. Trafność dokumentu powiększa się, jeśli uwzględnia określenie, które podaje użytkownik podczas tworzenia zapytania lub jeżeli odnośniki ze strony wynikają z trafnych stron oraz uwzględniają właściwy tekst. Trafność jest jednym z najważniejszych elementów, jeśli chodzi o pozycję strony w wyszukiwarce. Jeżeli dana witryna nie reaguje na zapytanie, nie będzie ona brana pod uwagę przez wyszukiwarkę podczas wyszukiwania<sup>6</sup>.

**Waga** jest względną ważności treści definiowanej przez cytowanie. Wzrost wagi danego dokumentu postępuje wraz z wykryciem kolejnych odnoszących się do niego dokumentów. Link jest nowoczesną formą cytatów w sieci. Wagę należy traktować jako miarę ułatwiającą określenie wartości, która spośród wszystkich trafnych stron zostanie wyświetlona najwyżej w wynikach wyszukiwania, a które strony znajdą się poniżej lub na drugiej stronie rezultatów wyszukiwania. Relatywny wzór witryny oraz stopień zaufania jakie wyszukiwarka wykazuje względem danej witryny są istotnym składnikiem mającym wpływ na jej ocenę. Czynnikiem, który wpływa na kolejność stron w wyszukiwarce jest bilans wagi i trafności. Czynniki te, oceniane są przez algorytm, dla których najistotniejszą rzeczą jest jakość<sup>7</sup>.

# **1.2.3. Analiza zawartości strony internetowej**

 Wyszukiwarki badają wnikliwie treść strony, ponieważ określa ona zakres jej tematyki. Dogłębna analiza wszystkich dokumentów pozwala na zwiększenie poprawności działania. Dokładny przegląd fraz i słów pojawiających się na danej stronie pozwala na

<sup>6</sup> Enge, E., Spencer, SM i Stricchiola, JC (2018). *SEO, czyli sztuka optymalizacji witryny dla wyszukiwarek* (III, s. 69). Gliwice: Helion.

<sup>7</sup> *Ibidem*, s. 69.

utworzenie map danych. Mapy te zostaną wykorzystane do oceny, czy po wprowadzeniu stosownej tematyki zapytania powinna ona zostać wyświetlona w rezultatach. Mapa jest skonstruowana tak, aby wspierać wyszukiwarkę w dostosowaniu właściwych zapytań i stron. Brak na stronie semantycznego przypasowania do zapytania, zmniejsza prawdopodobieństwo znalezienia się jej na stronie wynikowej. Dlatego też, słowa umieszczane na stronie mają duże znaczenie w rankingach.

Na Rysunku 1 pokazano sposób, w jaki strona internetowa jest dzielona przez wyszukiwarkę. Części nawigacyjne witryny www mają podobny wygląd na wszystkich jej stronach. Nie są one pomijane i mają znaczenie w kompletnym procesie, ale nie mogą określić jaka treść strony jest odpowiednia, dlatego wyszukiwarka koncentruje się na "treści unikalnej" witryny, która jest zaznaczona na Rysunku 1.

### **Rysunek 1 Podział strony.**

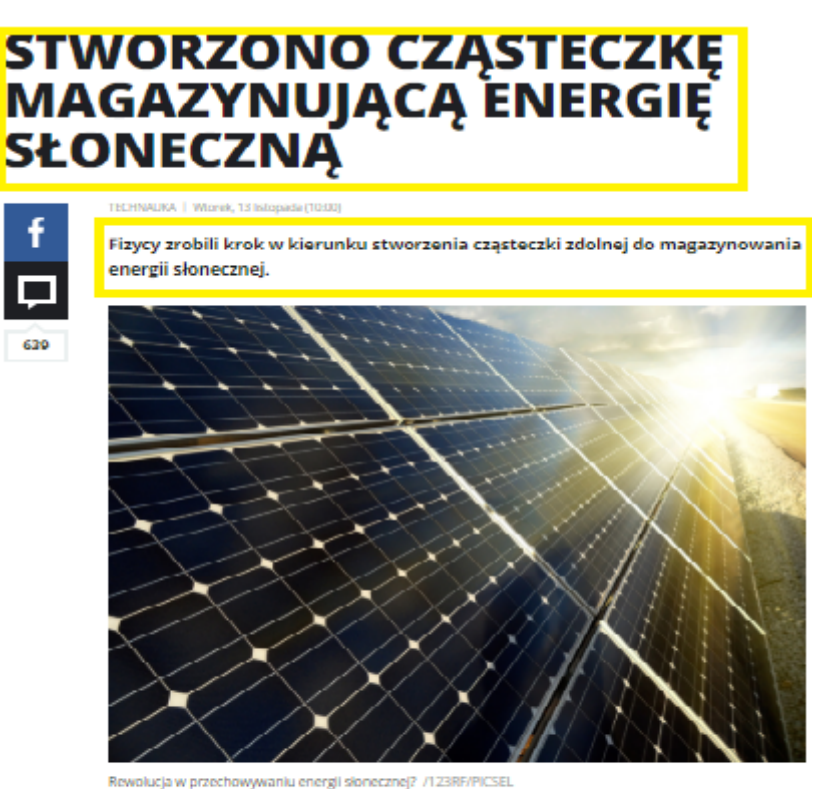

Zespół uczonych z Uniwersytetu Technologicznego Chalmers w Goteborgu po raz pierwszy cząsteczkę przechowującą energię słoneczną zaprezentował w ubiegłym roku. Zbudowana z węgla, wodoru i azotu gdy uderza w nią światło słoneczne przekształca się w "bogaty w energię izomer", który składa się z tych samych atomów, ale związanych w inny sposób. Izomer następnie może być przechowywany jak ciecz a zgromadzona energia wykorzystana dużo później.

*Źródło: Opracowanie własne*

Wyszukiwarka określa treść unikalną. Odpowiednie zrozumienie określonych treści pomaga wyszukiwarce w sformułowaniu typów zapytań i tym samym dopasować trafność danej strony. Powtarzalność na poszczególnych stronach elementów nawigacyjnych nie pomaga wyszukiwarce w wykonaniu tego zadania. Nie czyni to jednak odnośników mało ważnymi, jednak współdzielenie ich pomiędzy dokumentami pozbawia ich unikalności przy ocenianiu. Zadaniem wyszukiwarki jest ocena ważności treści. Mimo, że jedną ze składowych jest szacowanie tego, jaką określona społeczność wykaże reakcję na treść, poprzez analizę odnośników do określonych wniosków wyszukiwarki są w stanie dotrzeć same dzięki analizie tego, co znajduje się na stronie.

# **1.2.4. Sposoby odczytywania treści przez wyszukiwarki**

Dokument HTML analizowany jest w źródłowej postaci przez robota indeksującego. W celu pokazania tego procesu od strony robota przeanalizujemy źródło wybranej strony. Szperacz wyszukiwarki zajmuje się tekstem na stronie. Rysunek 2 pokazuje znacznik HTML. Widnieje w nim tekst, który jest umiejscowiony w kodzie. Tekst ten jest unikatową treścią poszukiwaną przez szperaczy.

#### **Rysunek 2 Kod HTML strony- tekst.**

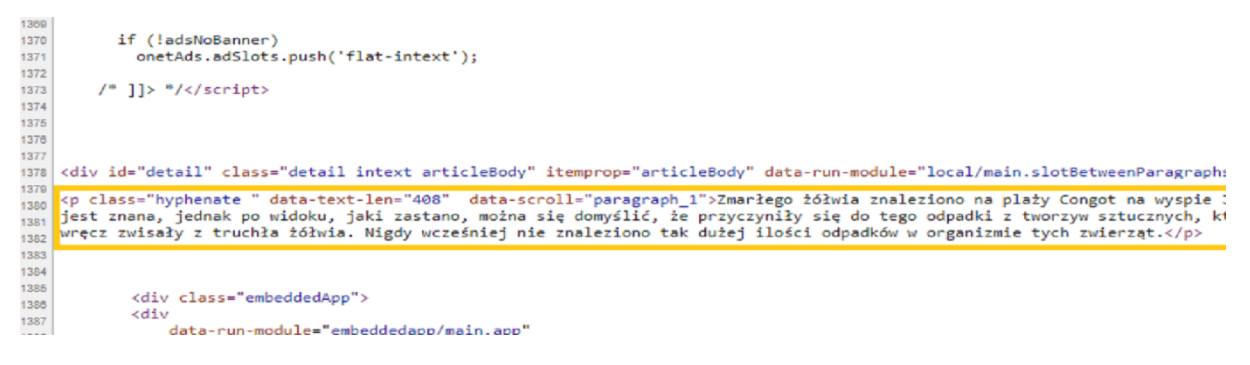

*Źródło:Opracowanie własne*

Treść nie jest jedynym elementem odczytywaną przez wyszukiwarki. Kolejnym z nich jest znacznik title, czyli tytuł strony. Jest to najważniejszy miernik rankingu dla strony. Fragment tekstu, który jest w nim zawarty, ukazuje się na karcie w przeglądarce.

#### **Rysunek 3 Znacznik meta i tytułu.**

```
יש איז די האיינט איז די איינט איז די האיינט איז די האיינט איז די האיינט איז די האיינט איז די האיינט איז די האי<br>די האיינט איז די האיינט איז די האיינט איז די האיינט איז די האיינט איז די האיינט איז די האיינט איז די האיינט א
    chead>
    <meta http-equiv="X-UA-Compatible" content="IE=edge" >
    <meta_charget="UTF-8"><br><meta_charget="UTF-8"><br><meta_name="viewport" content="initial-scale=1,maximum-scale=1,width=device-width,user-scalable=no" ><br><meta_name="theme-color" content="#2889c6" >
ìo.
    smeta name-"cheme-towor" content="always" ><br><meta name="referrer" content="always" ><br><meta name="robots" content="always" ><br><meta name="Description" content="FAKTY w INTERIA.PL - zawsze aktualne wiadomości (Polska, Swiat).
\overline{13}wiadomości i info" ><br><meta name="Author" content="INTERIA.PL"
                                               ontent="NOODP
               name="GOOGLEBOT"
.<br>Kiitle>FAKTY w INTERIA.PL - najnowsze wiadomości z Polski i świata, polityka, fakty dnia i najważniejsze informac
                                              -013.2
```
*Źródło: Opracowanie własne*

Drugi zakreślony fragment na Rysunku 3 to tytułowy znacznik. Jest on zazwyczaj używany w rezultatach wyszukiwania jako strona tytułów, co widzimy na Rysunku 4. Do 2009 roku dla wyszukiwarki meta keyword (znacznik pod którym można wskazać zakres słów kluczowych łączących się ze stroną) także miał znaczenie. Znacznik ten stracił swoją wartość przez osoby, które umieszczały w nim zbyt wiele słów kluczowych i obecnie nie jest brany pod uwagę przez wyszukiwarkę<sup>8</sup>.

#### **Rysunek 4 Wpływ znacznika title na rezultat wyszukiwania.**

FAKTY w INTERIA.PL - najnowsze wiadomości z Polski i świata ... https://fakty.interia.pl/ + FAKTY w INTERIA.PL - zawsze aktualne wiadomości (Polska, Świat). Najważniejsze informacje, newsy, fakty dnia, nejnowsze wiadomości, polityka. Archiwum

Tylko u nas Tylko u nas. "Majami. Zły pies": Fragment książki Artura

Przegląd prasy Przegląd Prasy, "DP": Wymagasz leczenia? Idż do więzienia ...

Newsroom Newsy, informacje i zdjecia z bleżacego dnia w serwisie ... Wiecej wyników z interia.pl »

Konkursy FAKTY w INTERIA PL - zawsze aktualne wiadomości (Polska

Wiladomości Lokalne<br>Najnowsze wiadomości lokalne.<br>Informacje społeczne, sportowe .

Mapa Serwisu Mapa serwisu, Fakty · Polska Fundusze Europejskie · Raport

#### *Źródło: Opracowanie własne*

Pierwszy zakreślony fragment na Rysunku 3 to meta description. Znacznik ten spełnia ważną rolę, ponieważ treści, które się w nim znajdują są używane przez wyszukiwarki jako fragment opisu strony. Rysunek 5 pokazuje wyniki wyszukiwania hasła wyniki meczów. Zawartość oznaczenia meta description jest wyświetlana w rezultatach wyszukiwania bezpośrednio. Pokazuje to, jak duże znaczenie w wypozycjonowaniu strony internetowej ma ten znacznik, jeżeli napisany jest w odpowiedni sposób.

<sup>8</sup> Bailyn, E., Bailyn, B., & Sałbut, B. (2012). *Przechytrzyć Google® : odkryj skuteczną strategię SEO i zdobądź szczyty wyszukiwarek (s. 38)*. Gliwice: Helion.

**Rysunek 5 Meta description w rezultatach wyszukiwania.**

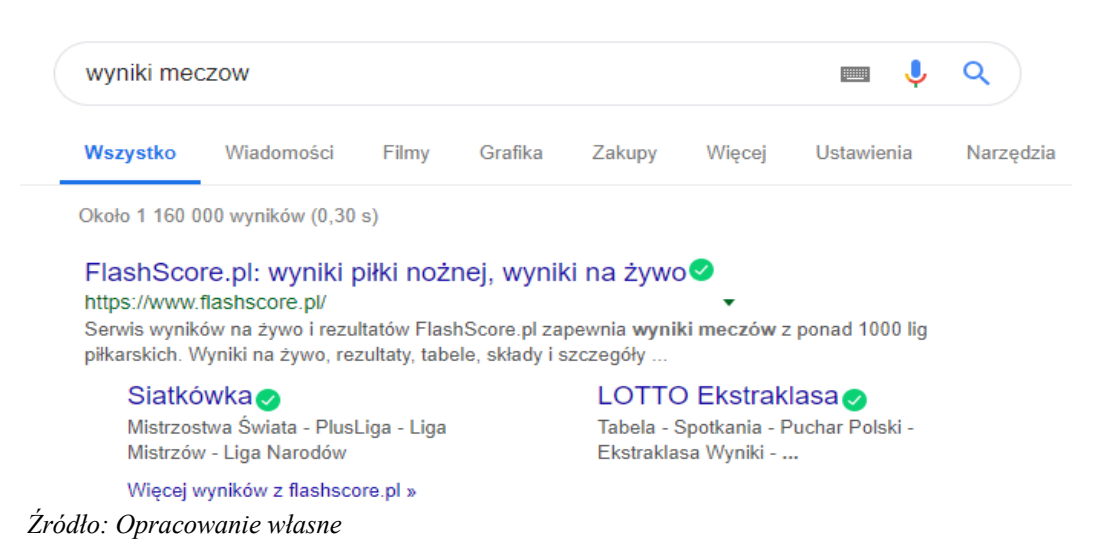

Wyszukiwarka Google oferuje możliwość wyszukiwania plików graficznych. Ich wyszukiwanie odbywa się poprzez nazwę pliku, opisy atrybutu alt, a także odsyłaczy, które do nich prowadzą.

# **1.2.5. Rzeczy niewidoczne dla wyszukiwarki**

 Istnieją typy zawartości niepostrzegane przez wyszukiwarkę. Jest ona w stanie spostrzec, że obraz jest wyświetlany na stronie, ale nie może dostrzec, co znajduje się na tym obrazie, pomijając informację dostarczoną przez atrybut alt. Wyjątkiem są sytuacje, gdy wyszukiwarka zdoła rozpoznać informacje podstawowe wewnątrz grafiki, chociażby jak występowanie twarzy lub obecność treści pornograficznych. Nie jest jednak w stanie konkretnie określić, kto lub co znajdują się na zdjęciu, czy grafice oraz tekstu, który został na nie naniesiony. Istnieją technologie pozwalające na przetwarzanie danych tego typu, jednak ze względu na czynniki, takie jak duża moc obliczeniowa, nie są w stanie rozróżnić wszystkich spotykanych grafik<sup>9</sup>.

 Kolejnym elementem, który sprawia trudności wyszukiwarkom w odczytywaniu są filmy Flash. Główny problem polega na tym, że mimo odczytywania Flasha, wyszukiwany jest tylko tekst. Tego typu filmy są graficznym medium i wstawianie do nich tekstu nie jest logicznym rozwiązaniem. Warto zaznaczyć, że wskazówki semantyczne dostępne w HTML-owym dokumencie, nie znajdują miejsca we Flashu.

<sup>9</sup> Enge, E., Spencer, SM i Stricchiola, JC (2018). *SEO, czyli sztuka optymalizacji witryny dla wyszukiwarek* (III, s. 77). Gliwice: Helion.

 Następny fragment, który wyszukiwarka nie jest w stanie rozpoznać, jest animacja Flash. Jeśli nastąpi zamiana tekstu na obrysy wektorowe we Flashu, informacja tekstowa odczytywana wcześniej przez wyszukiwarki, zostaje utracona.

 Pliki wideo i audio sprawiają trudności w odczycie. Podobnie, jak w przypadku grafiki trudne jest interpretowanie danych tego typu $10$ .

Kolejną trudnością napotkaną przez wyszukiwarki jest zawarta w programach treść. Wyszukiwarka ma za zadanie znalezienie tekstu, który jest czytelny dla oka ludzkiego nawet podczas analizy źródłowego kodu strony. Opcja pojawienia się tekstu po wczytaniu nie wesprze wyszukiwarki, ponieważ musi on znajdować się w źródłowym kodzie strony<sup>11</sup>.

# **1.2.6. Dane strukturalne**

Dane strukturalne to znaczniki w formie kodu HTML definiujące typ umieszczanej treści we wskazanym miejscu witryny internetowej. Pozwalają wyszukiwarce na dokładniejszą interpretację zawartości stron WWW, zrozumienie treści oraz sensu zamieszczanych informacji. Dzięki danym strukturalnym prezentacja strony w wynikach wyszukiwania jest poszerzone o dodatkowe informacje takie jak ocena, liczba opinii itp. Dane te umieszczamy wykorzystując następujące formaty:

- JSON-LD,
- Mikrodane,
- RDFa,
- $\bullet$  Mikroformaty<sup>12</sup>.

Każdy z tych układów danych można zawrzeć w kodzie strony w zależności od jego typu. Różnią się one zestawieniem oraz strukturą znaczników13.

Rich snippets, czyli rozszerzone opisy pierwszy raz w wyszukiwarce Google pojawił się w 2012 roku. Jego powstanie było wynikiem zmiany sposobu zdawania pytań wyszukiwarce przez użytkowników, który ewoluował wraz z generacją. Zapytania stały się naturalne i przyjęły charakter pytań zaczynających się od kto, co, dlaczego itp. przypominając rozmowę. Zastosowanie sztucznej inteligencji dało możliwość rozpoznania rodzaju zapytania i dobrania odpowiedniego rodzaju odpowiedzi. Opisy można podzielić na cztery kategorie.

<sup>10</sup> *Ibidem*, s. 77.

<sup>11</sup> *Ibidem*, s. 77.

<sup>12</sup> Strzelecki, A., & Rutecka, P. (2019). The snippets taxonomy in web search engines. *arXiv preprint arXiv:1906.04497* (dostęp: 21.06.2019)

<sup>13</sup> SEMTEC Sp. z o.o. (2019). Dane strukturalne co to jest? Definicja w słowniku SEO, https://www.semtec.pl/slownik-seo/dane-strukturalne (dostep: 06.05.2019)

 Pierwsza z kategorii to opisy regularne, czyli dwie linie opisu znajdujące się pod tytułem i adresem URL strony.

Kolejna kategoria to opisy rozszerzone, bazujące na danych strukturalnych dodanych do opisów regularnych. Oprócz opisu i tytułu strony posiadają między innymi takie elementy jak:

- liczba opinii,
- miejsce, nazwa oraz data wydarzenia,
- cenę oraz dostępność,
- zdjęcia,
- autora recenzii,
- długość przygotowania i kaloryczność potrawy14.

W rezultatach wyszukiwania Google wykorzystuje opisy rozszerzone na przykład w:

- przepisach,
- produktach,
- wydarzeniach,
- aplikacjach,
- ocenach i recenzjach,
- książkach,
- muzyce,
- video.

Rysunek 6 przedstawia produkt firmy Apple, dzięki zastosowanym danym strukturalnym w opisie rozszerzonym widzimy ocenę w formie gwiazdek, liczbę opinii, cenę oraz dostępność w magazynie.

# **Rysunek 6 Dane strukturalne w opisie rozszerzonym.**

Apple iPhone Xs 64GB Gold - Smartfony i telefony - Sklep ... - X-Kom https://www.x-kom.pl > Telefony i GPS > Smartfony i telefony ▼ \*\*\*\*\* Ocena: 6/6 - 3 opinie - 4 599,00 zł - W magazynie Apple iPhone Xs 64GB Gold w x-kom.pl > Odbiór za 0 zł w dowolnym salonie, błyskawiczna wysyłka. Zapewniamy inteligentny wybór.

# *Źródło: Opracowanie własn*

<sup>&</sup>lt;sup>14</sup>Gontarek, P. (2018). Rich Snippets czyli fragmenty rozszerzone - po co i czy warto wdrożyć?, https://www.zgred.pl/blog/rich-snippets-czyli-fragmenty-rozszerzone-po-czy-warto-wdrozyc/ (06.05.2019)

Na Rysunku 7 zastosowano specjalny rodzaj danych strukturalnych, który dotyczy tylko przepisów i zawiera czas przygotowania, liczbę kalorii oraz zdjęcie potrawy.

**Rysunek 7 Zastosowanie danych strukturalnych w przepisie.**

# Lazania | AniaGotuje.pl

https://aniagotuje.pl > przepisy dania miesne ▼

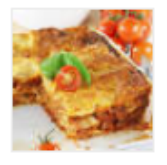

\*\*\*\*\* Ocena: 4,6 - 181 głosów - 1 godz. 50 min - 230 kcal To moja polska wersja lasagne z mięsem mielonym. Przepis opisałam krok po kroku razem ze zdjęciami pomocniczymi. Lazania.. fantastyczna propozycja na ...

# *Źródło: Opracowanie własne*

Na Rysunku 8 przedstawiony został opis rozszerzony dla wyników wyszukiwania aplikacji instagram. Oprócz standardowych danych, takich jak ocena oraz liczba opinii widoczna jest także platforma, na jakiej dostępna jest aplikacja, oraz opłata jaką należy ponieść za jej pobranie.

**Rysunek 8 Zastosowanie danych strukturalnych w aplikacjach.**

Instagram on the App Store - iTunes - Apple https://itunes.apple.com/us/app/instagram/id389801252?mt=8 ▼ Tłumaczenie strony **★★★★★** Ocena: 4.8 - 11 216 120 opinii - Bezpłatnie - iOS - Rozrywka 6 dni temu - Read reviews, compare customer ratings, see screenshots, and learn more about Instagram. Download Instagram and enjoy it on your iPhone, ...

*Źródło: Opracowanie własne*

Kolejnym przykładem (Rysunek 9) zastosowania opisu rozszerzonego, jest wyświetlenie listy nadchodzących wydarzeń znajdujących się na stronie. Między innymi informacji takich jak dzień i data , nazwa oraz miejsce w którym będzie miało miejsce dane wydarzenie. **Rysunek 9 Zastosowanie danych strukturalnych w wydarzeniach.**

Wydarzenia >> Katowice - Ticketmaster.pl https://www.ticketmaster.pl/city/katowice/157444 ▼ Katowice – serce Górnego Ślaska oferujące szeroki wachlarz możliwości spedzania wolnego czasu – począwszy od teatrów i bytomskiej operetki, poprzez. niedz., 26 maj Atmasfera - DODA z Orkiestrą Spodek, Katowice sob., 28 wrz BEHEMOTH, Zeal & Ardor ... Spodek, Katowice  $pt_{\dots}$  11  $pa\dot{z}$ Rawa Blues Festival NOSPR, Katowice

*Źródło: Opracowanie własne*

Trzecia kategoria to featured snippets. Wyszukiwarka wyróżnia powiązane z treścią zapytania fragmenty strony internetowej i wyświetla je nad wynikami organicznymi. Inna nazwa feautured snippets to direct answers, czyli tak zwane wyniki bezpośrednie lub answer box. Użytkownik wpisując w pole wyszukiwania określoną frazę, szuka odpowiedzi, która będzie spełniała wymogi czasowe oraz treściowe. Google wprowadzając Direct Answers miało na celu dostarczyć informację szukającemu bezpośrednio na stronie z wynikami wyszukiwania, eliminując potrzebę przechodzenia do konkretnej witryny internetowej. Poniżej na Rysunku 10 w odpowiedzi na zapytanie "zaćmienie księżyca", wyświetlany jest wynik bezpośredni.

#### **Rysunek 10 Direct Answer-**

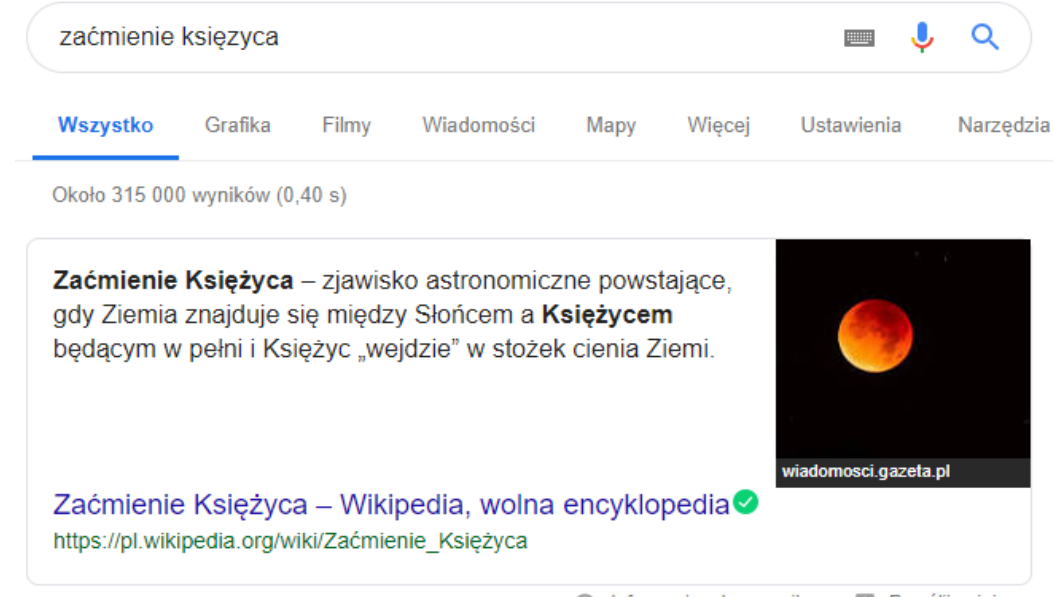

#### **informacje.**

nformacje o tym wyniku **III** Prześlij opinię

*Źródło: Opracowanie własne*

Pod definicją szukanego zagadnienia umieszczono link do wikipedii, a po jego prawej stronie zdjęcie, które pochodzi z innej strony internetowej. Za przyczynę różnicy źródeł, z których została pobrana grafika i definicja odpowiadać może nieodpowiednio zoptymalizowana grafika. Problemem jest nieprawidłowe wypełnienie atrybutów "title" oraz "alt", bądź źle dopasowana nazwa obrazka.

Aby strona miała większe szanse na znalezienie się w wynikach bezpośrednich należy:

słowa kluczowe zawierać w adresie URL a liczbę katalogów ograniczyć do jak najmniejszej ilości,

- przygotować odpowiedź na wyszukiwane frazy w postaci pytań między innymi takich jak: "jak wykonać?", "dlaczego?", "co to jest?", "kiedy?" i tym podobne oraz zamieścić je w postaci definicji lub instrukcji postępowania w artykule na witrynie internetowej,
- aktualizować treści oraz angażować w nie odwiedzającego stronę, aby zmniejszyć współczynnik odrzuceń,
- podczas umieszczania przepisów, czy instrukcji zastosować znaczniki semantyczne HTML takie jak  $\langle ul \rangle$ ,  $\langle ol \rangle$ ,
- skupić się na wykorzystaniu znaczących dla osoby szukającej danego zapytania fraz. Przykładowo słowo "przepis" zastąpić słowem "gofry belgijskie" a więc nie generalizować tylko wchodzić w szczegóły15.

Znalezienie się tekstu z danego portalu internetowego w bezpośrednich wynikach ma wiele zalet między innymi :

- wyróżnienie w danej dziedzinie na tle innych,
- wpływ na polepszenie wizerunku firmy,
- uzyskanie wysokiego wyniku w rezultatach wyszukiwań,
- ułatwienie dostępu do treści.

Ostatnia z zalet jest także pośrednio wadą, ponieważ wyświetlające się treści w featured snippets mogą być na tyle satysfakcjonujące dla szukającego, że nie będzie on odczuwał potrzeby klikania w link i wchodzenia w stronę, a więc obniży się ruch oraz liczba wejść na stronę internetową 16.

Ostatnia kategoria to Grafy wiedzy (Rysunek 11), który został wprowadzony do wyszukiwarki Google w 2012 roku. Algorytm Google wykorzystuje dane strukturalne do prezentowania informacji w grafach wiedzy, które pokazują obiekty świata rzeczywistego i ich powiązania ze sobą oraz mają za zadanie dostarczać wyszukiwanych treści w sposób łatwy i natychmiastowy. Grafy pojawiają się w odpowiedzi na zapytania produktowe, brandowe czy też w odniesieniu do osób, filmów, krain geograficznych, budynków i tym podobne17.

<sup>&</sup>lt;sup>15</sup>Sekara, M. (2019). Odpowiedzi bezpośrednie - osiągnij pozycie "0" w Google - agencja SEM (SEO i PPC), https://semahead.pl/blog/direct-answers-osiagnij-pozycje-0-google.html (dostep: 23.05.2019)

<sup>&</sup>lt;sup>16</sup>Delante. (2018). Bezpośrednia odpowiedź, czyli pożądana pozycja "zero", https://delante.pl/direct-answerczyli-pozadana-pozycja-zero/ (dostęp: 23.05.2019)

<sup>17</sup>SEMTEC Sp. z oo (2012). Co wiesz o grafie? Definicja w SEO, https://www.semtec.pl/slownik-seo/grafwiedzy/ (dostęp: 18.05.2019)

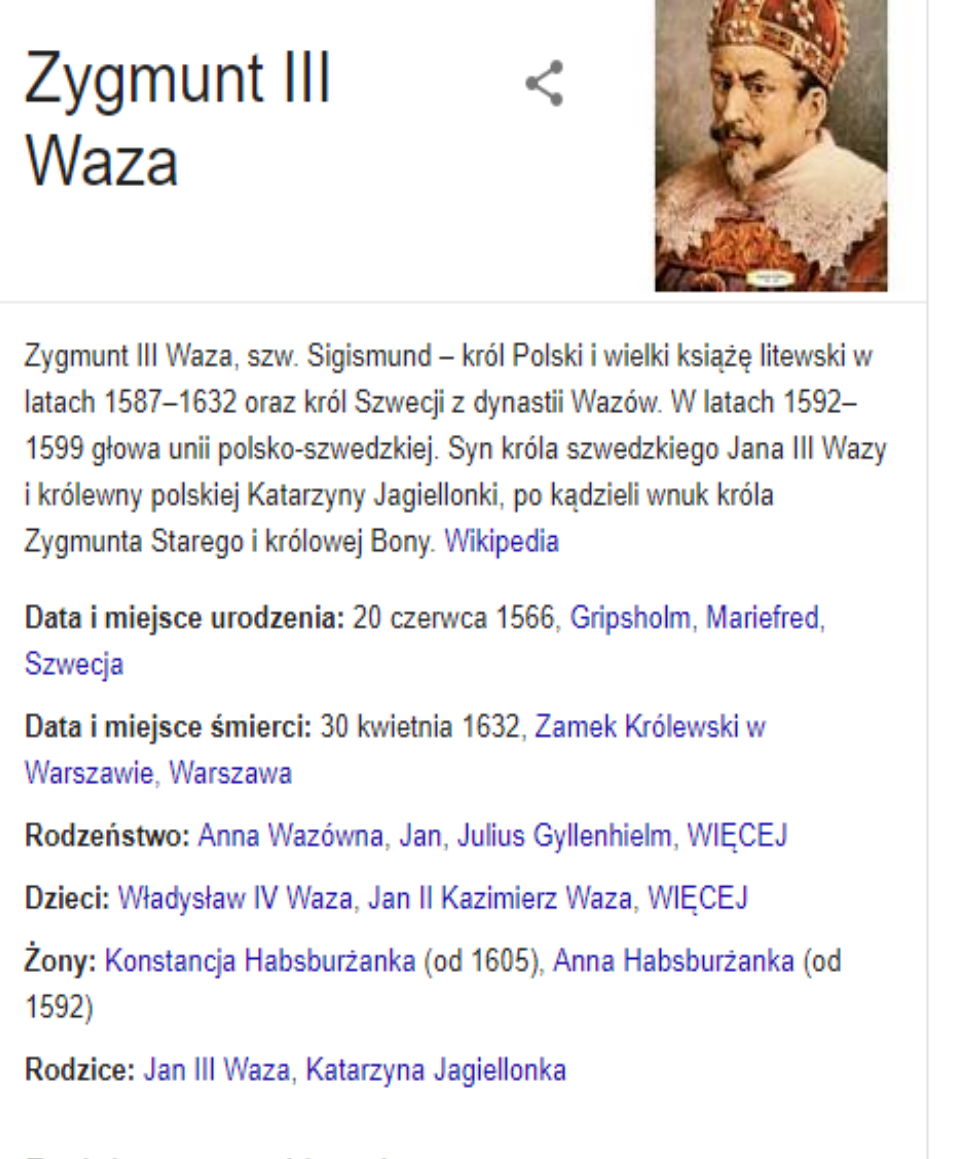

# Podobne wyszukiwania

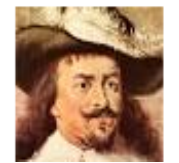

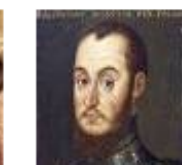

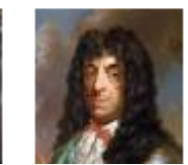

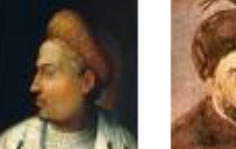

Pokaż jeszcze ponad 15

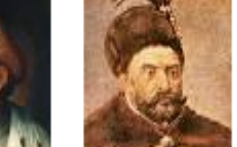

*Źródło: Opracowanie własne*

Dane strukturalne pozwalają także w inny sposób na ekspozycję strony i jej zawartości, między innymi przez Breadcrumbs, Sitelinks SearchBox.

Breadcrumbs (Rysunek 12) to tak zwane "okruchy chleba", czyli droga jaką musi przejść użytkownik, aby dotrzeć do danej podstrony, ułatwiają nawigację oraz sprzyjają

wyszukiwarce w łatwiejszym dopasowaniu pozyskanych danych ze witrynę internetową do rezultatów wyszukiwania. "Okruchy" determinują kluczowe słowa opisujące stronę www, w wyniku czego ułatwiają połączenie wielu podstron w zakresie pojedynczej witryny, co pozwala na znalezienie strony poprzez używanie różnych rodzajów zapytań18.

# **Rysunek 12 Breadcrumbs.**

# Skarpety - Odzież męska 2018 w sklepie ANSWEAR.com | szybka ... https://answear.com > ON > Odzież > Skarpety ▼

Skarpetki dla mężczyzn w wersji sportowej, biznesowej lub codziennej. Wysyłka w 24h i aż 30 dni na zwrot. W ofercie ciekawe wzory skarpet oraz modele ...

#### *Źródło: opracowanie własne.*

Sitelinks Searchbox (Rysunek 13) znajduje się nad linkami przekierowującymi do konkretnej kategorii na witrynie (sitelinks). Domyślnie wyniki wyszukiwania w tym polu odsyłają użytkownika do drugiego zestawu wyników, które pochodzą już tylko z danej stron<sup>19</sup>.

Odzież

najnowsze kolekcje ...

Zalogui sie

się arrow right ...

**Dzieci** 

Zainspiruj się na Zalando.pl i odkryj

Adres e-mail. Hasło. Pokaż. Zaloguj

Moda dla dzieci - trendy mody

dziecięcej w najpiękniejszych ...

Q

**Rysunek 13 Sitelinks Searchbox.**

#### Buty i odzież online w ZALANDO. Moda z darmową dostawą i zwrotem

#### https://www.zalando.pl/ ▼

Szeroki wybór butów i odzieży w ZALANDO. Zamawiaj online z bezpłatną przesyłką i zwrotem. Obuwie i ubrania online!

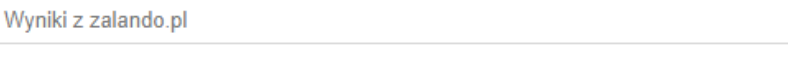

Kobiety Zaloguj się - Odzież - Sukienki -Premium - Obuwie sportowe

Meżczyźni Odzież męska - Promocje - Buty męskie - Koszulki - Bluzy i swetry

Moda damska w promocji Wykorzystaj okazje i znajdź wymarzone ubrania, obuwie i ...

*Źródło: Opracowanie własne*

<sup>18</sup> Delante. (2018). Breadcrumbs - co to jest i dlaczego jest ważne dla SEO?, https://delante.pl/breadcrumbs-coto-jest/ (dostęp: 15.05.2019)

<sup>19</sup>Dobkowicz, M. (2017). Jakie korzyści mogą dać Linki do podstrony Searchbox w Google i jak go ulepszyć. Źródło z https://www.semtec.pl/sitelinks-searchbox-instalacja-korzysci/ (dostęp: 15.05.2019)

# **1.3. Typy zapytań**

Zapytania to treści wpisywane w miejsce wyszukiwania w celu otrzymania odpowiedzi. Zapytania można podzielić na 3 podstawowe kategorię:

- zapytania informacyjne,
- zapytania transakcyjne,
- $\bullet$  zapytania nawigacyjne<sup>20</sup>.

Celem zapytań informacyjnych jest znalezienie informacji w formie statycznej, czyli takiej w której dokument nie jest tworzony w odpowiedzi na zapytanie użytkownika. Podczas stosowania tego typu zapytań, jedyna zachodząca interakcja to czytanie<sup>21</sup>.

Rodzaj tego zapytania pokazany jest na Rysunku 14, wyszukujący jest zainteresowany konkretną informacją w tym wypadku flagą Belgii.

# **Rysunek 14 Zapytanie informacyjne.** flaga Belgii **FOR A** റ Wszystko Grafika Wiadomości Wiecei Mapy Filmy Ustawienia Narzędzia Około 5 110 000 wyników (0,31 s) Flaga Belgii - jeden z symboli państwowych Królestwa Belgii. Flaga Belgii – Wikipedia, wolna encyklopedia Ø https://pl.wikipedia.org/wiki/Flaga\_Belgii nformacje o tym wyniku **III** Prześlij opinie *Źródło: Opracowanie własne*

<sup>20</sup> Lisiecki, J. (2016). 3 typy zapytań - jak szuka informacji Twój potencjalny klient?, https://www.eactive.pl/pozycjonowanie-stron/3-typy-zapytan-jak-szuka-informacji-twoj-potencjalny-klient/ (dostęp: 20.05.2019)

<sup>21</sup> Broder, A. (2002, September). A taxonomy of web search. In *ACM Sigir forum* (Vol. 36, No. 2, pp. 3-10). ACM. (dostęp: 21.06.2019)

Zapytania, które mają na celu odnalezienie produktu i wskazują na zamiar kupna lub jego podjęcia nazywane są **zapytaniami transakcyjnymi**. W tym przypadku poszukiwane są konkretne marki, produkty lub w polu wyszukiwania wpisywane są zwroty takie jak "kupię", "zamówię". Ponadto często pojawiają się zapytania, które sugerują zamysł wykonania transakcji<sup>22</sup>.

Na Rysunku 15 przedstawiona jest sytuacja, w której poszukiwany jest lot z Gdańska do Oslo. Wyszukiwarka wyświetla firmę przewozową, czas oraz cenę lotu dając możliwość rezerwacji lotu.

**Rysunek 15 Zapytanie transakcyjne.**

| www.google.com/flights |             | Loty Gdańsk (GDN) – Oslo, Norwegia (wszystkie lotniska) | Sponsorowane <sup>®</sup> |  |
|------------------------|-------------|---------------------------------------------------------|---------------------------|--|
| Gdańsk (GDN)           |             | O<br>Oslo, Norwegia (wszystkie lotniska)                |                           |  |
| õ<br>czw., 23 maja     | くゝ          | ⊟<br>niedz., 26 maja                                    | ≺<br>>                    |  |
| Ryanair                | 1h 30m      | Bez przesiadek                                          | $od$ 50 $z$ ł             |  |
| Wizz Air<br>19932      | 1h 30m      | Bez przesiadek                                          | od 208 zł                 |  |
| $L$ or $LOT$           | Min. 4h 0m  | Z przesiadką                                            | od 474 zł                 |  |
| Norwegian              | 1h 30m      | Bez przesiadek                                          | od 660 zł                 |  |
| <b>KLM</b>             | Min. 4h 10m | Z przesiadką                                            | od 942 zł                 |  |
| SAS<br>sas             | 1h 30m      | Bez przesiadek                                          | od 1 322 zł               |  |
| Inne linie lotnicze    | Min. 1h 30m | Z przesiadką                                            | od 994 zł                 |  |

*Źródło: Opracowanie własne*

<sup>&</sup>lt;sup>22</sup>Gabbert, E. (2012). The 3 Types of Search Queries & How You Should Target Them. Retrieved from https://www.wordstream.com/blog/ws/2012/12/10/three-types-of-search-queries (dostęp: 20.05.2019)

Jeżeli szukana jest konkretna witryna internetowa za pomocą nazwy lub jej części, wykorzystywane jest **zapytanie nawigacyjne23**. Na Rysunku 16 przedstawiono najpopularniejsze wyszukiwane hasła w wyszukiwarce Google, jest to "facebook" oraz "youtube", czyli zapytania typowo nawigacyjne.

#### **Rysunek 16 Najpopularniejsze hasła w wyszukiwarce Google.**

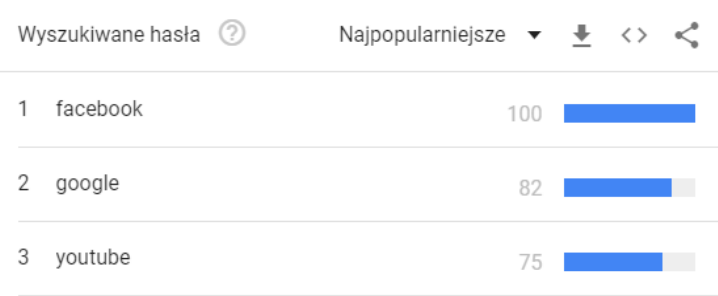

### *Źródło: Opracowanie własne*

Wyszukując platformy społecznościowej twitter nie wpisuje się jej całego adresu URL, tylko nazwę portalu. Jednak nie tylko używając nawigujących słów kluczowych, takich jak konkretna nazwa, użytkownik chce dotrzeć do strony danej firmy, czy organizacji, również wpisując w pole wyszukiwania frazę "buty trekkingowe salomon" może mieć zamiar znalezienia witryny danej marki i także jest to zapytanie nawigacyjne (Rysunek 17).

#### **Rysunek 17 Zapytanie nawigacyjne.**

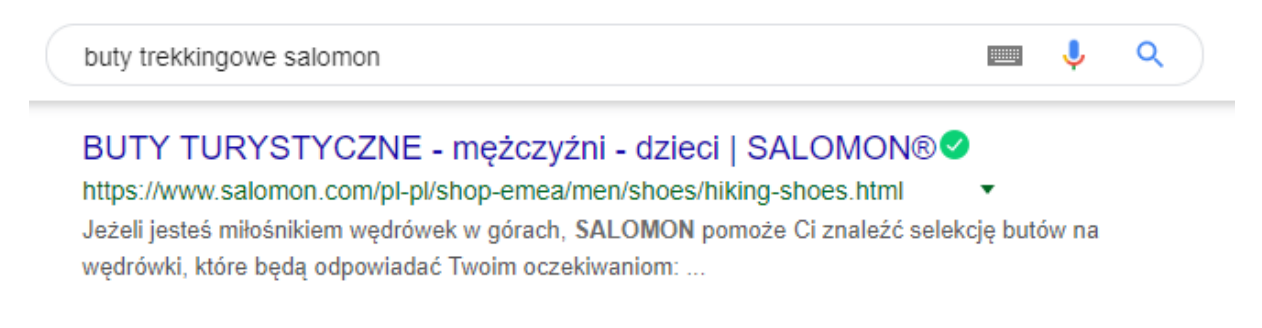

### *Źródło: Opracowanie własne*

Podsumowując, wyszukiwania można kwalifikować według intencji szukającego. Główne powody, dla którego wyszukiwarki są wykorzystywane to pozyskanie informacji, dokonanie transakcji i dotarcie do konkretnej strony. Posiadając wiedzę na temat eksploatacji wyszukiwarki przez użytkowników możemy w odpowiedni sposób zoptymalizować witrynę

 $^{23}$ Textbroker. (2017). Types of Searches: What you should know, https://www.textbroker.com/types-searchestransactional-navigational-informational (dostęp: 20.05.2019)

internetową. Wyszukiwania nawigacyjne nie dają wielu możliwości optymalizacji, ponieważ osoba szukająca doskonale wie, czego szuka i gdzie to znajdzie. Należy upewnić się, że strona www jest zoptymalizowana na odpowiednie słowa kluczowe i nie będzie problemu z pojawieniem się jej na pierwszej stronie wyników wyszukiwania. Warto jednak pamiętać, że wyszukanie z pozoru wyglądające na nawigacyjne nie zawsze musi nim być. Osoba szukająca danej firmy, czy marki może szukać opinii lub informacji na jej temat, a nie docelowej strony.

# **1.4. Analiza wybranego rezultatu wyszukiwania**

Rezultatem wyszukiwania poddanym analizie jest wizytówka Google Moja Firma. Stworzenie profilu firmy jest bezpłatne i pozwala na pojawienie się prezentacji działalności w wynikach wyszukiwania (Rysunek 18) oraz Mapach Google**.** Pozwala stałemu klientowi na dostęp do informacji na temat Firmy z poziomu strony z wynikami wyszukiwania oraz na pozyskanie nowych usługobiorców w danej lokalizacji24.

**Rysunek 18 Wizytówka Google Moja Firma**

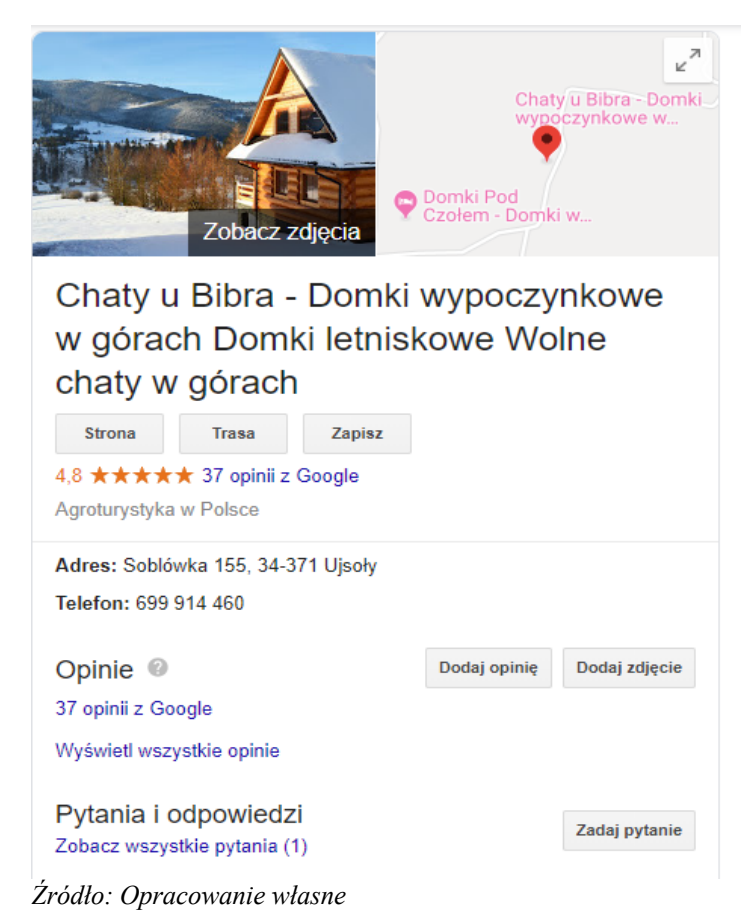

<sup>24</sup> Stopka, T. (2017). Google Moja Firma - jak uzupełnić wizytówkę w Google Maps, https://www.whitepress.pl/baza-wiedzy/209/jak-zoptymalizowac-wizytowke-w-google-moja-firma (dostęp:31.05.19)

Wizytówka Google Moja Firma (GMF) powinna być zoptymalizowana pod kątem zawartych w niej informacji, aby pozycjonować ją jak najwyżej w Mapach Google. Dlatego powinna zawierać między innymi :

- nazwę działalności- zgodna z rzeczywistą nazwą dostępną na stronach internetowych oraz znaną klientom. Zalecane jest nie nadużywanie słów kluczowych w polu wskazującym na nazwę marki,
- adres- dokładne miejsce lokalizacji firmy, które zostanie zaznaczone na Mapach Google,
- kategorię zgodną z zakresem działalności oraz dodatkowe informację w zależności od typu świadczonej usługi. W przypadku agroturystyki będzie to między innymi: możliwe sposoby płatności, godziny zakwaterowania, udogodnienia czy ułatwienia dostępu,
- zdjęcia, wideo zalecane jest dodanie zdjęcia profilowego, logo oraz okładki. Jednak większa ilość zdjęć pozwala na lepsze rozeznanie klientów oraz wyróżnienie na tle konkurencji. Fotografię należy umieszczać w odpowiadającej do tematyki zdjęcia kategorii,
- numer kontakowy,
- adres strony internetowej,
- godziny otwarcia- google posługuje się harmonogramem między innymi po to, aby podczas korzystania z Google Mapy określić, czy w chwili przybycia do danego miejsca będzie ono nadal czynne,
- pozytywne opinie klientów oraz ich liczba częściej na wyższych pozycjach Google wyświetla firmy, które są wysoko oceniane. Dlatego zalecane jest zachęcanie klientów do dzielenia się zdaniem, na temat poziomu świadczonych usług,
- obszerne odpowiedzi na zadawane pytania przez użytkowników na forum, które jest ogólnodostępne.

Posiadanie GMF daje możliwość wglądu w statystyki, z których można dowiedzieć się w jaki sposób szukający znajdują naszą wizytówkę oraz jakie czynności na niej wykonują. Poniżej przedstawione zostało 6 raportów:

● Na wykresie pierścieniowym (Rysunek 19) pokazano zestawienie wyszukiwań bezpośrednich, czyli takich, w których wizytówka odnajdywana jest po nazwie lub adresie firmy z klientami, którzy zlokalizowali ją, szukając produktu lub kategorii.

#### **Rysunek 19 Raport wyszukań w GMF.**

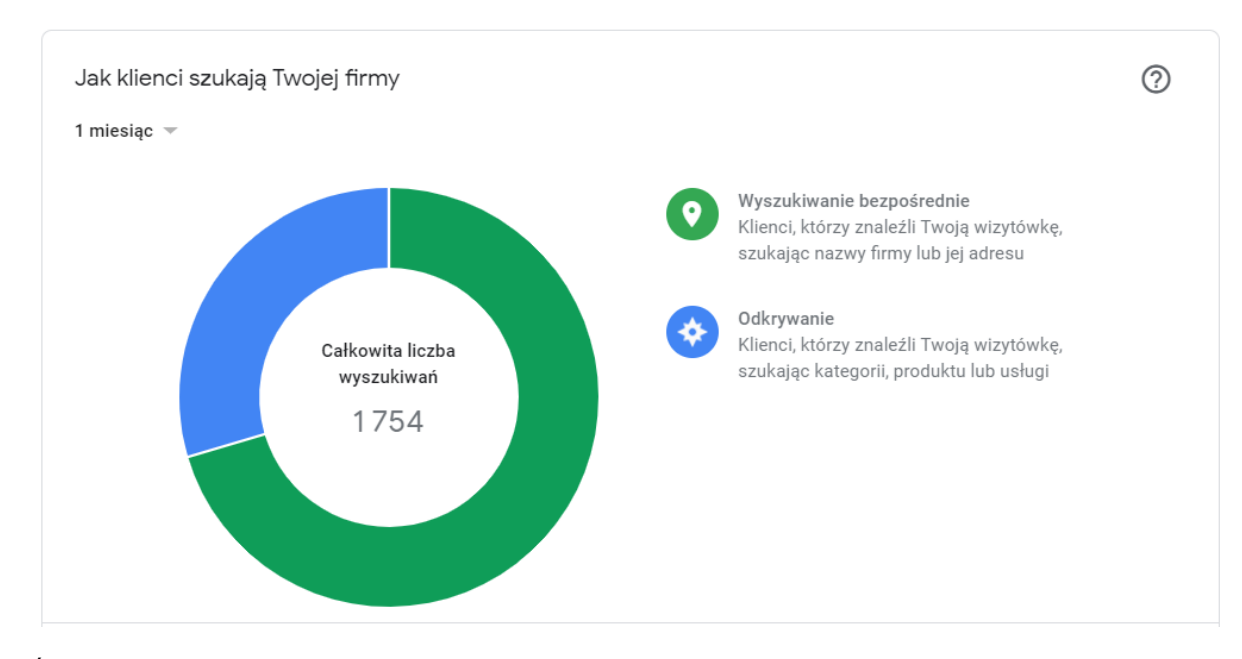

*Źródło: Opracowanie własne*

Raport ten pozwala na określenie skali rozpoznawalności marki oraz daje możliwość oceniania, czy liczba nowych osób, które dowiedziały się o danej działalności jest odpowiednio wysoka. Łączy się to z optymalizacją wizytówki GMF oraz pozycją w wynikach wyszukiwania.

● Wyszukiwane hasła (Rysunek 20) to zestawienie liczby poszczególnych fraz za pomocą jakich użytkownicy znaleźli firmę w Mapach Google i wyszukiwaniu na danym obszarze.

**Rysunek 20 Raport GMF - frazy szukane.**

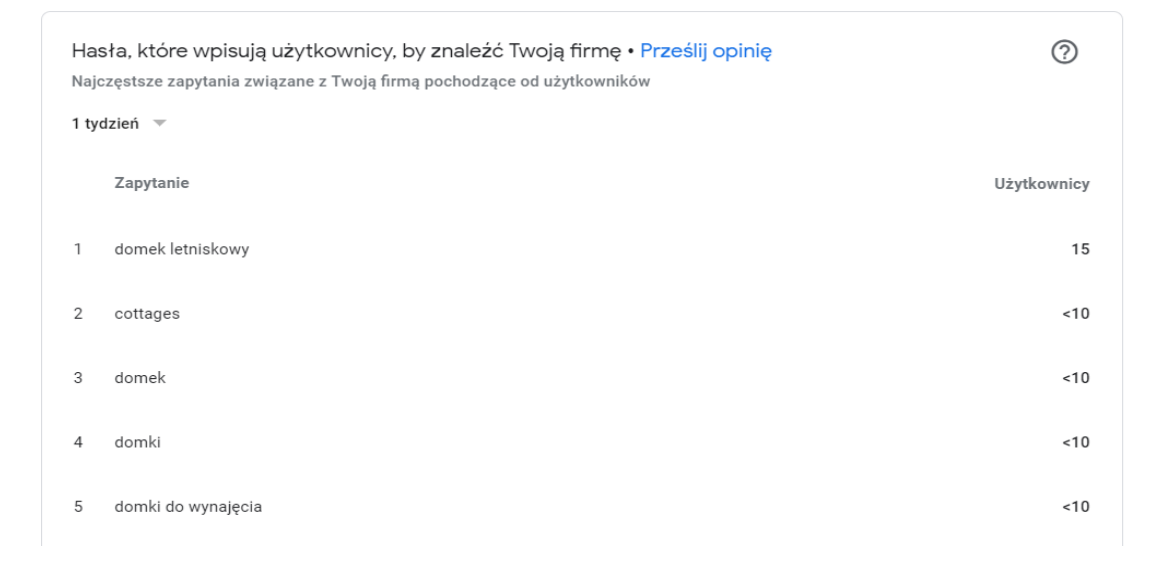

*Źródło: Opracowanie własne*

Spis najczęściej wyszukiwanych haseł, można użyć jako słów kluczowych do pozycjonowania witryny internetowej.

● Na wykresie (Rysunek 21) zestawiono liczbę wyświetleń wizytówki w konkretne dni oraz ich sumę z poziomu wyszukiwarki, oraz Map Google.

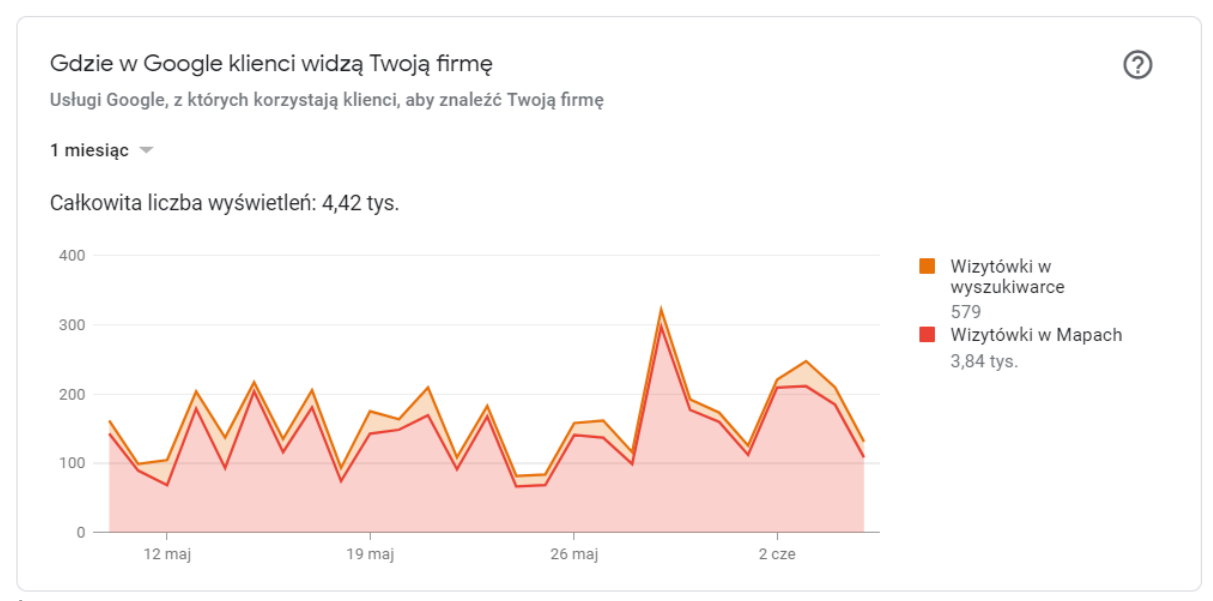

**Rysunek 21 Raport GMF - widoczność firmy**

*Źródło: Opracowanie własne*

Na podstawie tego raportu można stwierdzić, gdzie wizytówka jest częściej wyświetlana. Jeżeli rozbieżność jest stosunkowo duża, należy poszukać przyczyny różnicy i poprzez optymalizację treści zmniejszyć ją.

● Na poniższym raporcie (Rysunek 22) przedstawiono na wykresie ilość działań takich jak : wizyty na witrynie, zapytania o trasę dojazdu, połączenia telefonowe oraz przesłane wiadomości , które są wykonywane przez klienta na wizytówce GMF

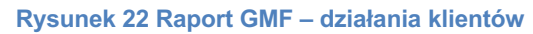

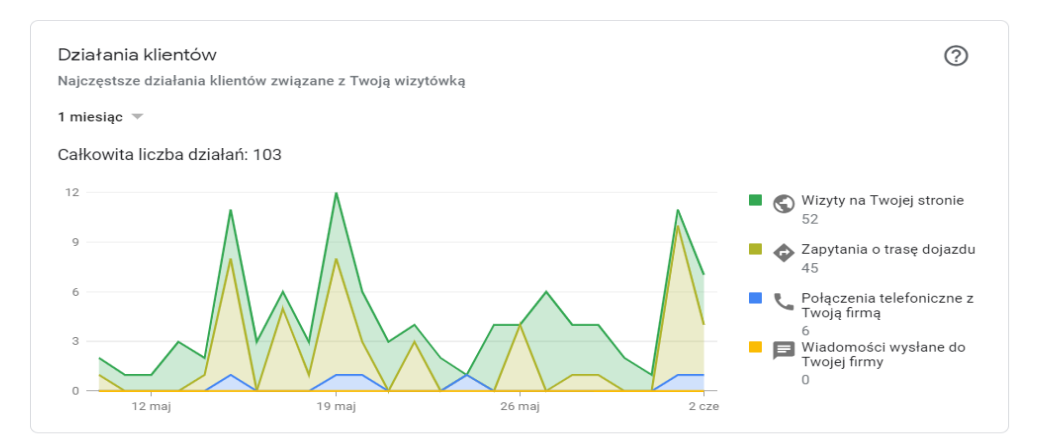

*Źródło: Opracowanie własne.*

Raport ten pozwala na sprawdzenie, jaką konwersje zapewnia wizytówka.

● Dwa poniższe Raporty przedstawiają kolejno ilość wyświetleń zdjęć (Rysunek 23) danej działalności oraz liczbę dodanych zdjęć (Rysunek 24) od klientów i właścicieli na tle konkurencji

### **Rysunek 23 Raport GMF – wyświetlanie zdjęc.**

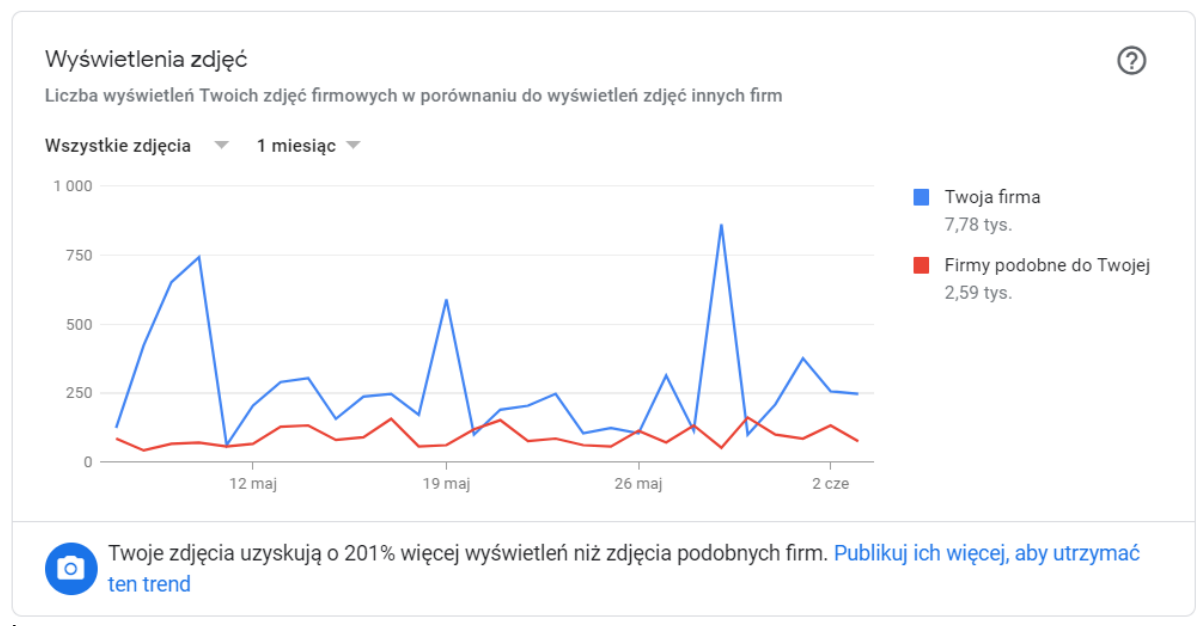

*Źródło: Opracowanie własne*

# **Rysunek 24 Raport GMF – liczba zdjęć.**

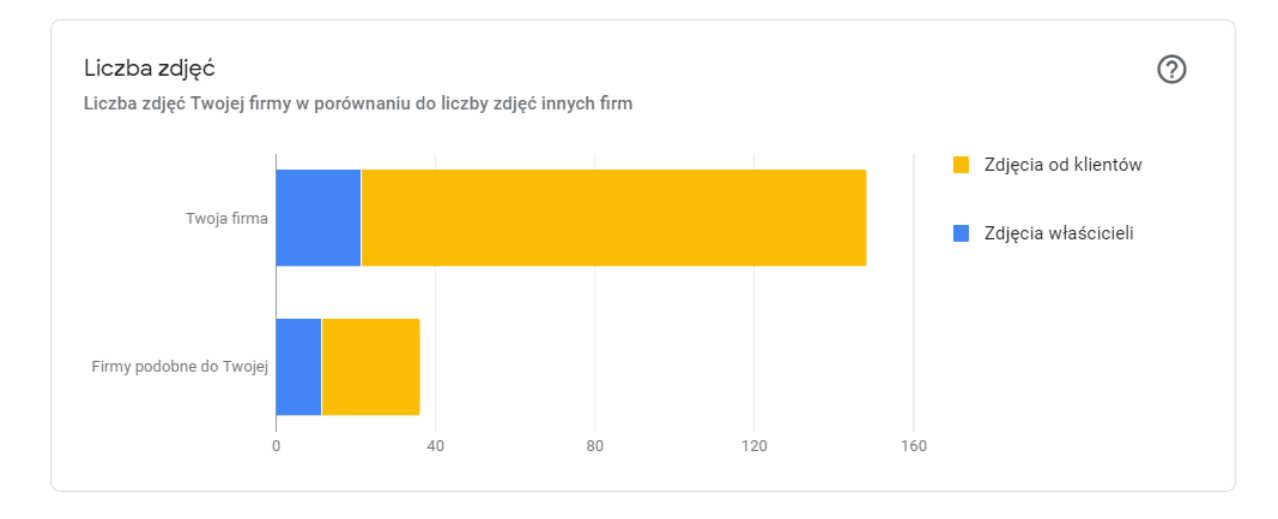

*Źródło: Opracowanie własne*

Raporty te pozwalają na ocenę firmy pod kątem wyświetlania zdjęć oraz ich ilości w porównaniu do konkurencji.

Kończąc zagadnienie dotyczące analizy wybranego wyniku wyszukiwania, zakończył się rozdział pierwszym, w którym została omówiona tematyka działania wyszukiwarki internetowej. Na początku wyjaśniona została jej definicja. Następnie przedstawiony został sposób w jaki wyszukiwarka znajduje strony internetowe, analizuje jej treści oraz rzeczy, które są dla niej niewidoczne. Opisano również dane strukturalne oraz podano przykłady ich zastosowania w wyszukiwarce. Na końcu pierwszego rozdziało przeanalizowano wizytówkę Google Moja Firma. Raporty jakie generuje do wglądu dla osób zarządzających działalnością oraz sposób w jaki wyświetlana jest wizytówka dla użytkowników poszukujących dóbr i usług w obszarze lokalnym

# **Rozdział II**

# **Charakterystyka narzędzi wykorzystywanych do optymalizacji i pozycjonowania strony internetowej w wyszukiwarce**

W drugim rozdziale zostaną scharakteryzowane narzędzia wykorzystywane do optymalizacji witryny oraz polepszenia jej pozycji w wynikach wyszukiwania. Najpierw scharakteryzowane zostaną funkcjonalności Google Search Console, bezpłatnego narzędzia, które w głównej mierze pomaga znaleźć błędy na jakie natknęły się roboty Google. Następnym opisanym narzędziem będzie Screaming Frog. Kolejno Google Insight – Page Speed, to narzędzie badające prędkość strony oraz sugerujące możliwości wprowadzenia zmian w celu polepszenia wydajności witryny. Następnie opisane zostanie Google Trends, które pomaga w śledzeniu popularności danych fraz i na samym końcu Google Moja firma. Narzędzie to generuje raporty pozwalające na ocenę kondycji naszej firmy.

# **2.1. Charakterystyka narzędzia Google Search Console**

Google Search Console dawniej Google Webmaster Tools (do 2015 roku) to bezpłatne narzędzie, które służy do optymalizacji strony oraz pomocy w odnajdywaniu błędów napotkanych przez roboty w wyszukiwarce. Warunkiem skorzystania z GSC jest przeprowadzenie weryfikacji witryny. Aby to zrobić należy założyć konto google lub skorzystać z istniejącego oraz dodać adres URL strony. Po wykonaniu tych czynności następuje weryfikacja. Można to zrobić przesyłając plik HTML lub inną metodą taką jak: Menedżer tagów, tag HTML, weryfikacja za pośrednictwem dostawcy domeny, czy Google Analytics<sup>25</sup>.

Na Rysunku 25 pokazano obecny panel główny narzędzia Google serach Console. Nowa wersja została wprowadzona w 2018 roku. Porównując wygląd obecnego interfejsu do wersji poprzedniej, prezentuje się nowocześniej, estetycznej i jest bardziej intuicyjny. Po prawej stronie znajdują się kategorię takie jak skuteczność, stan, mapa witryn i linki a po

<sup>25</sup> Marzec, K. (2018). Narzędzia Google dla e-commerce (s.15). Gliwice: Helion.

lewej stronie po kliknięciu w każdą z wymienionych wcześniej opcji pojawiają się zestawienia danych opisanych na wykresach czy tabelach<sup>26</sup>.

**Rysunek 25 Panel główny GSC.**

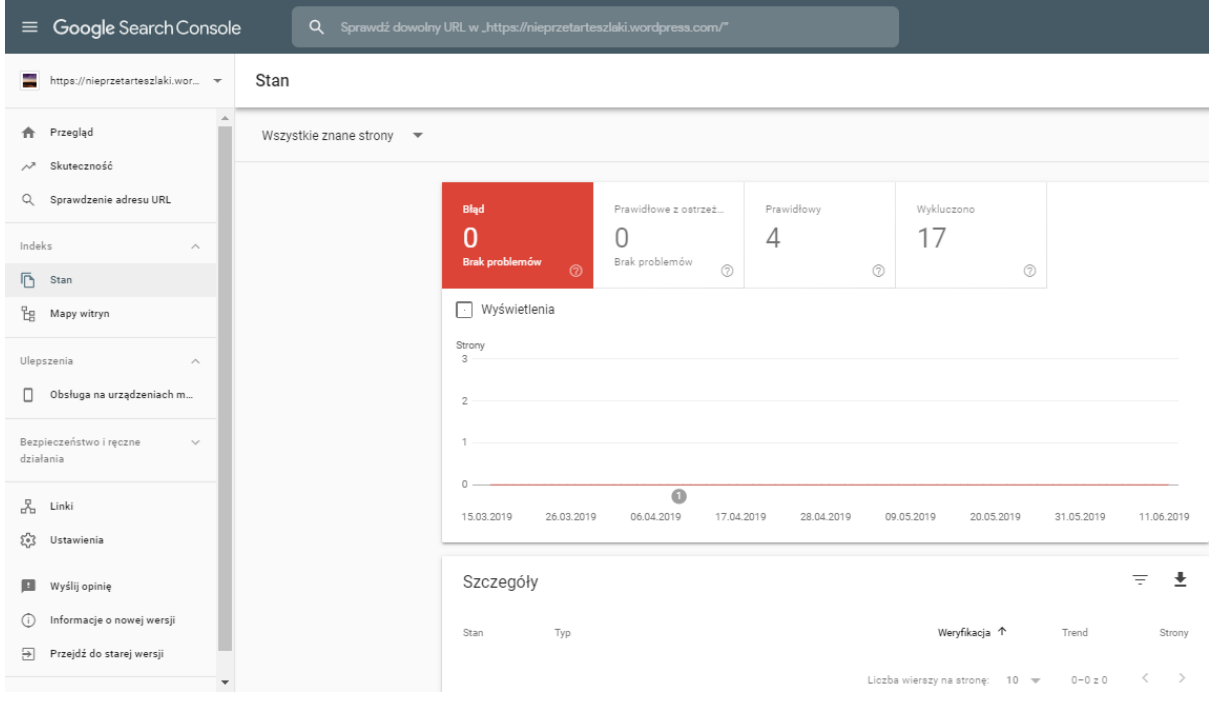

*Źródło: Opracowanie własne*

Po poprawnym zweryfikowaniu można korzystać z narzędzia i takich funkcji jak:

- skuteczność- po kliknięciu w to hasło dostępne w panelu głównym, pokazują się wykresy z maksymalnym przedziałem czasowym do szesnastu miesięcy. Przedstawiają one łączną liczbę kliknięć i wyświetleń, średni CTR (click through rate), czyli stosunek między liczbą kliknięć, a wyświetleniem strony oraz średnią pozycję. Dane te można zestawiać w odniesieniu do zapytań użytkowników, adresów odwiedzanych witryn, krajów, z których daną stronę odwiedza użytkownik, typu urządzenia (wersja na komputer, telefon, tablet).
- stan indeksowania- w tej sekcji znajdziemy między innymi błędy stron (czyli witryny, które z jakiejś przyczyny nie zostały zindeksowane, a więc nie będą pojawiały się w wynikach wyszukiwania tym samym zmniejszając ruch na stronie na przykład błąd 404), prawidłowe z ostrzeżeniem (strony, które zostały zindeksowane, ale pojawiły się problemy i nie ma pewności czy były one zamierzone), prawidłowe (strony zostały zaindeksowane) oraz wykluczone (celowe nie zostały zaindeksowane, nie pojawiają

<sup>26</sup> Stopka, T. (2016). Instrukcja obsługi Google Search Console (Google Webmaster Tools), https://www.whitepress.pl/baza-wiedzy/199/instrukcja-obslugi-google-search-console (dostęp: 31.05.19)

się w rezultatach wyszukiwania). Dla każdego z wyżej wymienionych typów istnieje możliwość wyświetlenia dokładnych danych z lista adresów URL.

- mapa witryn- opcja ta umożliwia przesłanie mapy XML witryny, która informuje roboty Google o występowaniu nowych adresów stron, które nie są jeszcze zaindeksowane. Dzięki dodaniu mapy proces indeksowania zostanie przyspieszony, tym samym strony te będą szybciej pojawiały się w wynikach wyszukiwania.
- linki- na Rysunku 26 pokazano podział linków w GSC na dwie grupy. Pierwsza z nich to linki zewnętrzne, czyli takie, które odsyłają do danej strony, ale są spoza niej. Funkcja ta pomocna jest podczas analizy linków przychodzących, ponieważ w szybki sposób można dotrzeć do linków, które nie są zgodne z polityką Google. W kategorii tej wyszczególniono najczęściej linkowane strony, witryny z największą liczbą linków przychodzących oraz tekst z największa liczbą linków przychodzących. Druga grupa to linki wewnętrzne, czyli linki z danej strony, które również do niej odsyłają. Opcja ta daje możliwość weryfikacji, czy podstrony, które odgrywają znaczącą rolę na witrynie są prawidłowo podlinkowane. W kategorii tej występują najczęściej linkowane strony<sup>27</sup>.

<sup>&</sup>lt;sup>27</sup>Gaertner, D. (2018). Google Search Console (Google Webmaster Tools) - poradnik krok po kroku, instrukcja obsługi, pomoc, https://www.grupa-tense.pl/blog/google-search-console-poradnik/ (dostęp: 25.05.2019)

# **Rysunek 26 GSC – linki wewnętrzne i zewnętrzne.**

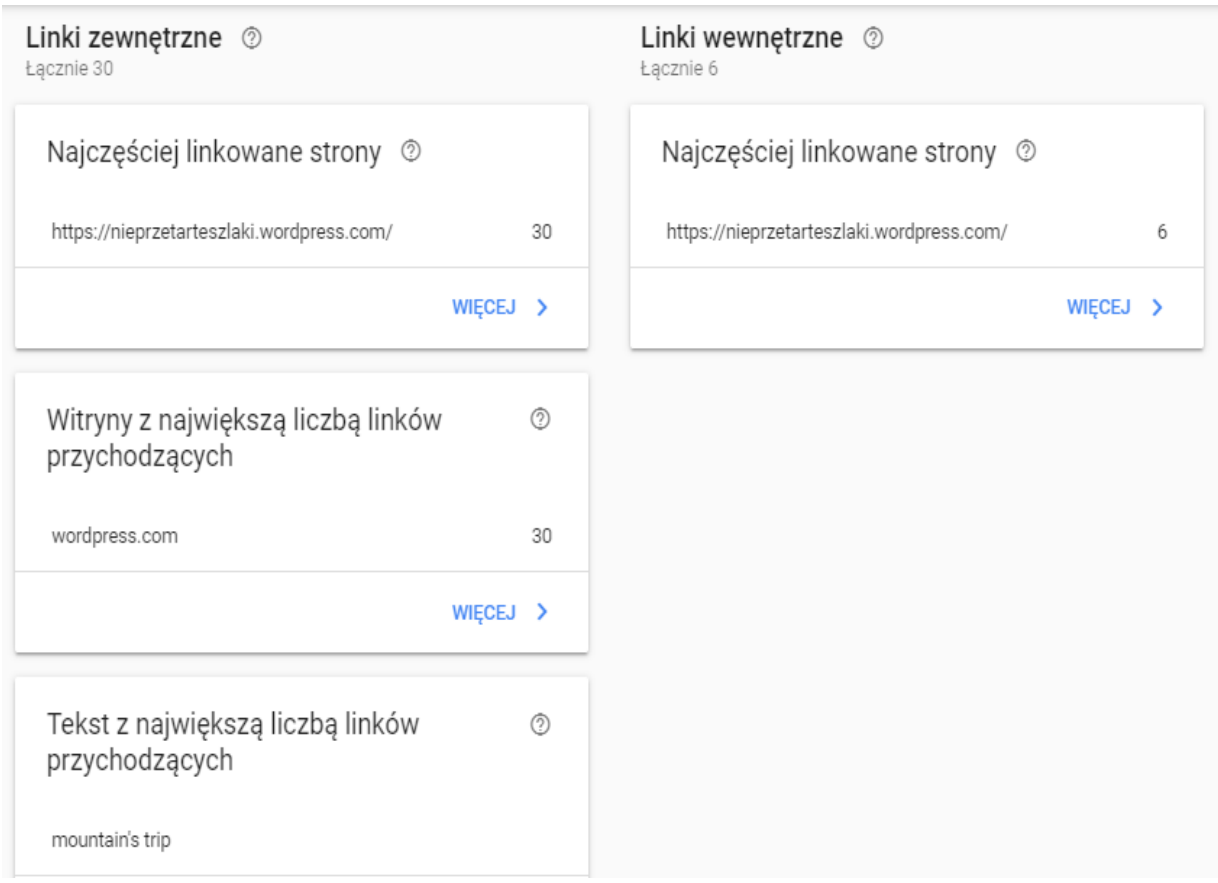

*Źródło: Opracowanie własne*

Podsumowując, GSC dostarcza takich funkcji jak:

- powiadomienia od Google,
- listę linków, które prowadzą do strony
- analityka wyszukiwania pozwalająca ocenić widoczność strony w wybranym okresie czasu,
- monitoring kliknięć, czyli wejść na stronę z wyszukiwarki Google,
- monitoring wyświetleń strony,
- monitoring CTR,
- opcja wgrania mapy witryny,
- zestawienie podstron, które nie działają<sup>28</sup>.

# **2.2. Charakterystyka narzędzia Screaming Frog SEO Spider**

<sup>28</sup> Kulik, J. (2019). Google Search Console - Instalacja, Możliwości, Dodanie strony, https://www.pozycjonusz.pl/google-search-console-jak-dodac-strone-jak-zainstalowac/ (dostęp: 27.05.2019)

To program, który dostępny jest w dwóch wersjach: płatnej i bezpłatnej. Darmowa wersja wyposażona jest w funkcje takie jak: znajdowanie uszkodzonych linków, błędów, przekierowań; analiza tytułów stron i meta danych; generowanie mapy strony, znajdowanie duplikatów stron; wizualizacja stron. Posiada ona ograniczenie względem analizowanych adresów do 500. Aplikacja ta służy do dokładnej analizy witryny internetowej w odniesieniu do czynników technicznych. W sposób szczegółowy bada konkretną stronę lub cały portal, co jest jego główną zaleta<sup>29</sup>.

Głównymi funkcjami Screaming Frog jest gromadzenie bazowych informacji o witrynie internetowej między innymi:

● Nagłówki H1,H2; meta description; tag title- Rysunek 27 przedstawia podział na foldery wymienionych na początku kategori oraz procentowy udział ilości poszczególnych wytycznych w odniesieniu do całości. Wytyczne te, takie jak przedział liczby znaków, pixeli, duplikaty, czy braki są z charakteryzowanych według zasad zgodnych z polityką Google<sup>30</sup>.

**Rysunek 27 Nagłówki H1,H2; meta description; tag title – Screaming Frog.**

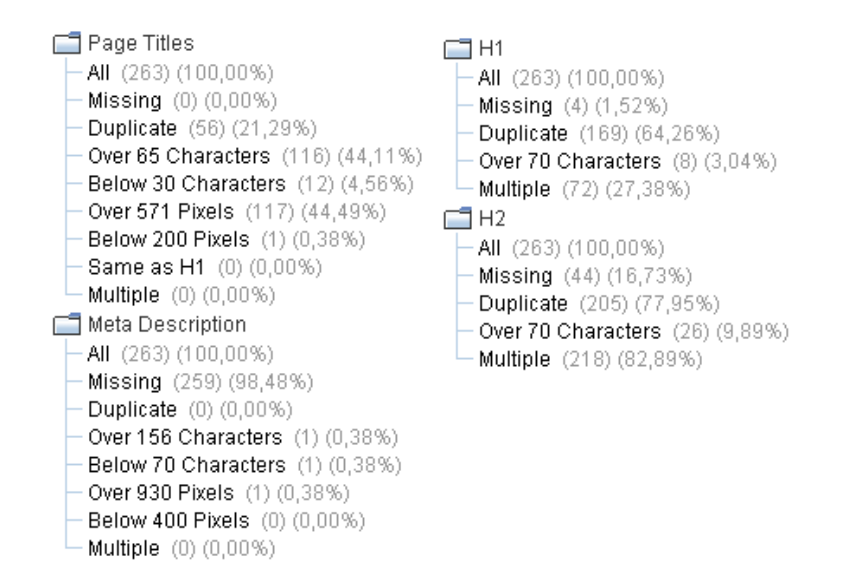

*Źródło: Kwinta, D. (2019). Screaming Frog, czyli żaba niezbędna w pracy każdego SEOwca - agencja SEM (SEO i PPC), https://semahead.pl/blog/screaming-frog-niezbedne-narzedzie-analizy-serwisuinternetowego.html (dostęp: 27.05.2019)*

<sup>&</sup>lt;sup>29</sup> Moie programy. (2016). Screaming Frog SEO - szybka i szczegółowa analiza strony www SEO, https://mojeprogramy.com/screaming-frog (dostęp: 27.05.2019)

<sup>30</sup>Kwinta, D. (2019). Screaming Frog, czyli żaba niezbędna w pracy każdego SEOwca - agencja SEM (SEO i PPC), https://semahead.pl/blog/screaming-frog-niezbedne-narzedzie-analizy-serwisu-internetowego.html (dostęp: 27.05.2019)

● strony niedziałające i przekierowywane, zawierające kod 4xx i 5xx- w tym folderze (Rysunek 28) znajdują się strony z kodem 2xx, które informują klienta o poprawnym wyświetleniu strony w odniesieniu do jej stanu na serwerze oraz kody 3xx, czyli przekierowania. Kolejno błędy 4xx oznaczające niewykonane żądanie klienta po stronie przeglądarki oraz 5xx, czyli żądania które nie zostały wykonane po stronie serwera $31$ .

**Rysunek 28 Strony niedzałające i przekierowywane - Screamin Frog.**

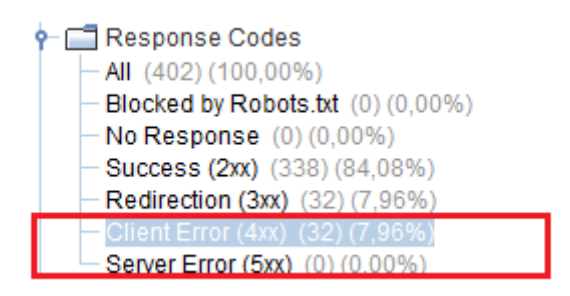

*Źródło: Kwinta, D. (2019). Screaming Frog, czyli żaba niezbędna w pracy każdego SEOwca - agencja SEM (SEO i PPC), https://semahead.pl/blog/screaming-frog-niezbedne-narzedzie-analizy-serwisuinternetowego.html (dostęp: 27.05.2019)*

Narzędzie to daje możliwość w szybki sposób wyszukiwania niepoprawnie funkcjonujących stron w zakresie całego serwisu. Co więcej wchodząc w dany adres strony możliwe jest sprawdzenie miejsc pochodzenia linków zawierających kod 404, co przedstawione jest na Rysunku 2932.

# **Rysunek 29 Błąd 404 - Screaming Frog**

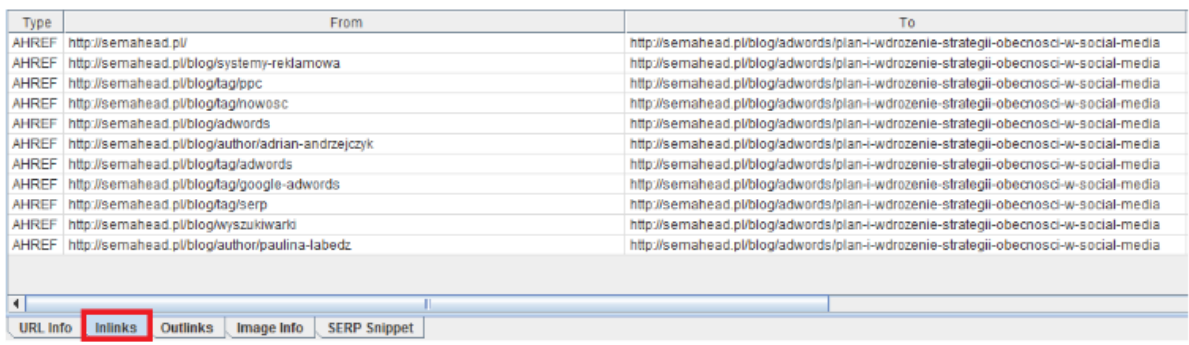

*Źródło: Kwinta, D. (2019). Screaming Frog, czyli żaba niezbędna w pracy każdego SEOwca - agencja SEM (SEO i PPC), https://semahead.pl/blog/screaming-frog-niezbedne-narzedzie-analizy-serwisuinternetowego.html (dostęp: 27.05.2019)*

<sup>31</sup> Toolsweb. (2018). Screaming Frog SEO Spider- narzędzie do audytu SEO | ToolsWeb, Toolsweb.pl website: https://toolsweb.pl/screaming-frog-seo-spider-narzedzie-do-audytu-seo-i-optymalizacji-strony/ (dostęp: 31.05.19) <sup>32</sup> *Ibidem*

● Adresy URL (badanie poprawności oraz wypunktowanie błędów)- folder ten (Rysunek 30**)** zawiera między innymi:

-adresy URL, których liczba znaków jest większa niż 115,

-adresy z dużymi literami, podkreśleniami oraz zawierające parametry,

-adresy, które mają w sobie polskie znaki.

**Rysunek 30 Badanie adresów URL - Screaming Frog.**

**CTURI** All (815) (100,00%) Non ASCII Characters (42) (5,15%) Underscores (13) (1,60%)  $-$ Uppercase  $(1)$   $(0,12%)$ Duplicate (33) (4,05%) Parameters (13) (1,60%) Over 115 Characters (7) (0,86%)

*Źródło: Kwinta, D. (2019). Screaming Frog, czyli żaba niezbędna w pracy każdego SEOwca - agencja SEM (SEO i PPC), https://semahead.pl/blog/screaming-frog-niezbedne-narzedzie-analizy-serwisuinternetowego.html (dostęp: 27.05.2019)*

- dane dotyczące grafik znajdujących się na portalu folder na Rysunku 31 przedstawia grafiki:
	- których rozmiar jest większy niż 100 kilobajtów,
	- w których nie ma atrybutu "alt" lub liczba znaków w nim jest większa niż 100.

**Rysunek 31 Dane dotyczace obrazów - Screaming Frog**

Images All (277) (100,00%) Over 100 kb (137) (49,46%) Missing Alt Text (27) (9.75%) Alt Text Over 100 Characters (0) (0,00%)

*Źródło: Kwinta, D. (2019). Screaming Frog, czyli żaba niezbędna w pracy każdego SEOwca - agencja SEM (SEO i PPC), https://semahead.pl/blog/screaming-frog-niezbedne-narzedzie-analizy-serwisuinternetowego.html (dostęp: 27.05.2019)*

● implementowane tagi z Google Analytics oraz Google Search Console- badanie prawidłowości ich wdrożenia (Rysunek 32) 33.

<sup>33</sup> *Ibidem*

**Rysunek 32 Prawidłowość wdrożenia Google Analytics i GSC - Screaming Frog.**

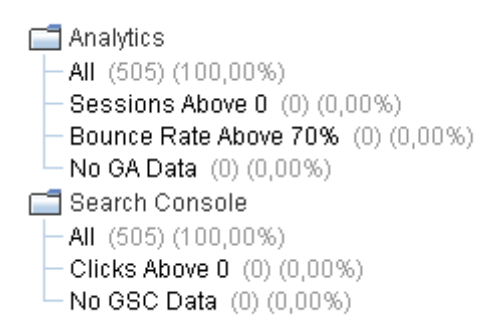

*Źródło: Kwinta, D. (2019). Screaming Frog, czyli żaba niezbędna w pracy każdego SEOwca - agencja SEM (SEO i PPC), https://semahead.pl/blog/screaming-frog-niezbedne-narzedzie-analizy-serwisuinternetowego.html (dostęp: 27.05.2019)*

● czas wczytania strony- screaming frog pozwala na wyświetlenie adresu danej witryny oraz czasu w jakim została ona załadowana, co przedstawione jest na Rysunku 33. Strony z dłuższym czasem ładowania mają większy współczynnik odrzuceń, więc raport ten sugeruje, które strony należy zoptymalizować.

**Rysunek 33 czas ładowania strony - Screaming Frog.**

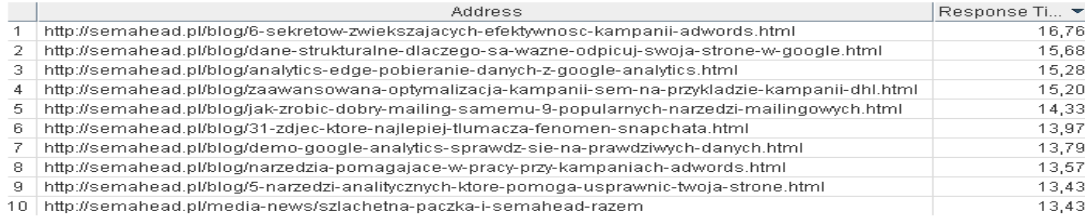

*Źródło: Kwinta, D. (2019). Screaming Frog, czyli żaba niezbędna w pracy każdego SEOwca - agencja SEM (SEO i PPC), https://semahead.pl/blog/screaming-frog-niezbedne-narzedzie-analizy-serwisuinternetowego.html (dostęp: 27.05.2019)*

● linki wewnętrzne- Rysunek 34 przedstawia tabelę adresów URL witryn pomiędzy którymi następuje przejście, jakie anchor teksty (fragment artykuły wyróżniający się podkreśleniem i innym kolorem czcionki, pod którego tekstem znajduje się link prowadzący do danej strony) kierują na daną stronę34.

<sup>34</sup> *Ibidem*

### **Rysunek 34 Linki wewetrzne - Screaming Frog.**

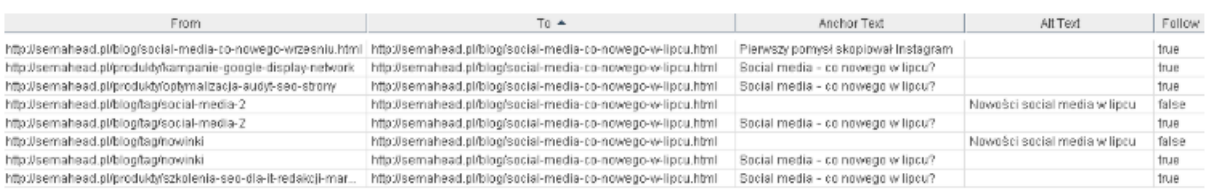

*Źródło: Kwinta, D. (2019). Screaming Frog, czyli żaba niezbędna w pracy każdego SEOwca - agencja SEM (SEO i PPC), https://semahead.pl/blog/screaming-frog-niezbedne-narzedzie-analizy-serwisuinternetowego.html (dostęp: 27.05.2019)*

# **2.3. Google PageSpeed Insights**

Google Insights - Page Speed - darmowe narzędzie dające możliwość zbadania strony pod kątem szybkości ładowania na komputerach i komórkach oraz sugestie dotyczące działań jakie należy podjąć, aby poprawić jej wydajność  $35$ .

Po wpisaniu adresu URL zostaje wyświetlona ocena danej strony (Rysunek 35) w przedziałach:

- 0-49 strona jest powolna,
- 50-89 średnia prędkość ładowania witryny,
- 90-100 strona ładuje się szybko.

Oprócz oceny w postaci liczbowej, narzędzie wyświetla listę możliwych zadań do podjęcia w celu przyspieszania działania strony, diagnostykę oraz zaliczone audyty.

<sup>35</sup> Artefakt Sp. z o.o. (2018). Narzędzie Google PageSpeed Insights - szybkość działania strony, https://www.artefakt.pl/blog/seo/narzedzie-pagespeed-insights (dostęp: 29.05.2019)

**Rysunek 35 Ocena prędkości w Google Insights - Page Speed.**

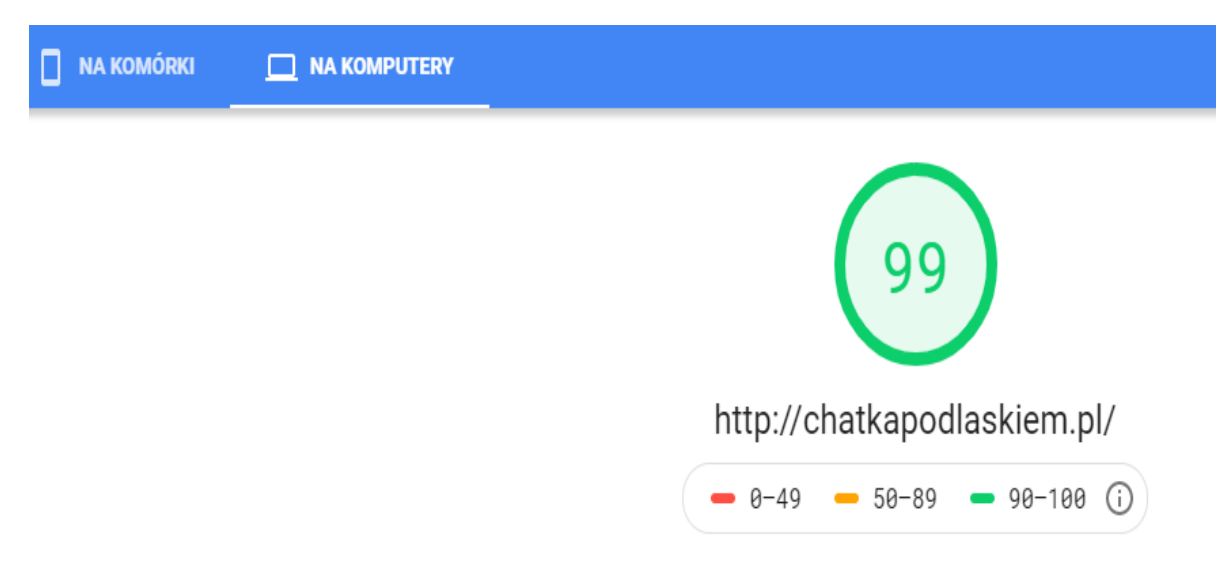

### *Źródło: Opracowanie własne*

Dane laboratoryjne (Rysunek 36) szacują wydajność strony na podstawie metryk, takich jak:

- pierwsze wyrenderowanie strony- czas wyrenderowana pierwszego obrazu lub tekstu, dane ważne w kontekście użytkownika, ponieważ zapewnia informację zwrotną, że strona się ładuje
- indeks szybkości- wskazuje czas, w jakim witryna zapełnia się widocznymi treściami
- czas do pełnej interaktywności- moment, w którym portal stanie się w pełni interaktywny dla użytkownika
- pierwsze wyrenderowanie elementu znaczącego- czas, w jakim na ekranie pojawią się główne treści
- CPU bezczynny po raz pierwszy- czas, po jakim strona jest w minimalnym stopniu interaktywna
- maksymalne potencjalne opóźnienie pierwszej reakcji- czas, z jakim zostanie wykonane najdłuższe działanie<sup>36</sup>.

<sup>36</sup> Paszkowski, J. (2018). 100/100 w teście Google PageSpeed? Po co to komu ?, http://jakubpaszkowski.pl/blog/test-google-page-speed-insight/(dostęp: 29.05.2019)

#### **Rysunek 36 Dane laboratoryjne.**

| Dane laboratoryjne             |       |                                                              |       |
|--------------------------------|-------|--------------------------------------------------------------|-------|
| Pierwsze wyrenderowanie treści | 0,7s  | Pierwsze wyrenderowanie elementu<br>znaczącego               | 0.9 s |
| Indeks szybkości               | 0.8 s | CPU bezczynny po raz pierwszy                                | 0.9 s |
| Czas do pełnej interaktywności | 0.9 s | Maksymalne potencjalne opóźnienie<br>pierwszej reakcji (FID) | 40 ms |
|                                |       |                                                              |       |

*Źródło: Opracowanie własne*

Możliwości to opcje, jakie należy wykonać, aby zoptymalizować witrynę i tym samym zmniejszyć czas jej ładowania. Na Rysunku 37 przedstawiono trzy zadania, takie jak, zmiana rozmiaru obrazów, eliminacja zasobów blokujących renderowanie i wyświetlanie obrazów w formatach nowej generacji oraz jakie szacowane oszczędności czasowe wygeneruje ich wykonanie. Po rozwinięciu konkretnego zadania, wyświetlane są jego szczegóły, na przykład w przypadku zmiany rozmiaru obrazów jest to lista adresów URL prowadząca do danej grafiki, jej rozmiar oraz potencjalne oszczędności<sup>37</sup>.

**Rysunek 37 Możliwości**

Możliwości – Te optymalizacje mogą przyspieszyć ładowanie stron.

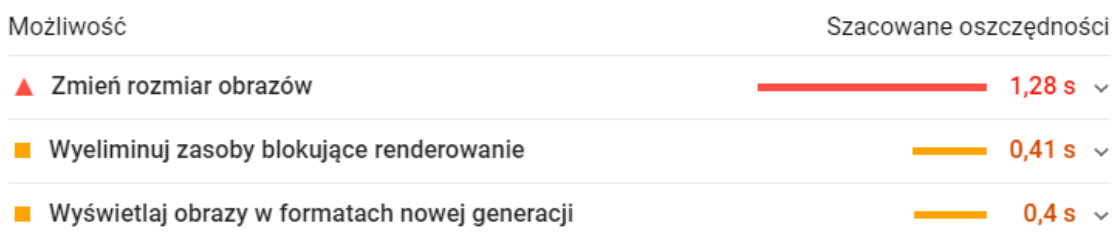

#### *Źródło: Opracowanie własne*

Diagnostyka- dostarcza informacji, w jakim stopniu witryna jest zgodna w oparciu o najlepsze praktyki tworzenia stron internetowych. Rysunek numer 38 przedstawia listę sugestii co należy zrobić, aby polepszyć wydajność portalu. Przykładowo, po rozwinięciu zadania "wyświetlaj zasoby statyczne, stosując efektywne zasady pamięci podręcznej" wyświetla się listę adresów URL, dla których nie zdefiniowano długości przechowywania

 $37$  Freeline. (2019). Nowy Google PageSpeed Insights – jak poprawić wynik?

https://www.freeline.pl/blog/nowy-google-pagespeed-insights-jak-poprawic-wynik/ (dostęp: 30.05.10)

danych w pamięci podręcznej, oraz korzyść płynąca z zastosowania się do tej sugestii. W tym wypadku jest to szybsze ładowanie strony przy jej kolejnym otwarciu. **Rysunek 38 Diagnostyka.**

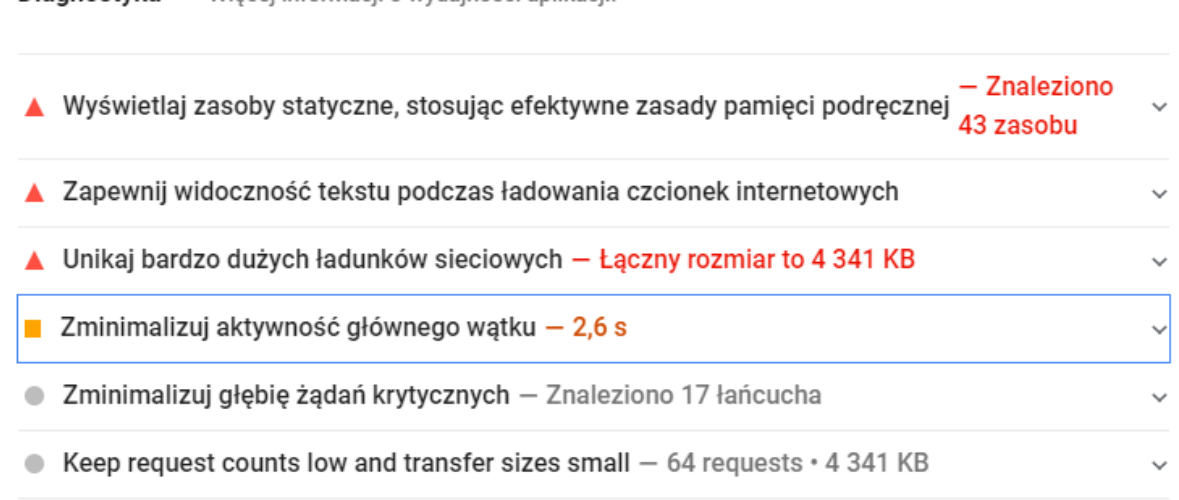

# *Źródło: Opracowanie własne*

# **2.4. Charakterystyka Google Trends**

Diagnostyka – Wiecei informacii o wydainości aplikacii.

Google trends to serwis, na którym znajdują się dane na temat trendów panujących w wyszukiwarce Google w zakresie czasowym i geograficznym. Narzędzie to daje możliwość sprawdzenia częstotliwości wyszukiwań danego słowa kluczowego. Na podstawie wykresów wywnioskować można sezonowość, czy wzrastającą popularność danej frazy. Na stronie głównej (Rysunek 39) znajduje się wyszukiwarka, w którą należy wpisać szukane słowo lub temat $38$ .

Oprócz wyszukiwarki na stronie głównej znajdują się takie sekcje jak:

- zyskujące ostatnio popularność tematy, których częstotliwość wyszukiwania w ostatnim czasie znacznie wzrasta,
- rok w wyszukiwarce zestawienie najpopularniejszych tematów w danym roku.

Po wpisaniu danego zapytania wyświetlany jest wykres popularności danej frazy, zainteresowanie według regionu oraz podobne zapytania. Na Rysunku 39 widoczny jest wykres dla hasła "wiatrak". Wykorzystując dostępne filtry możemy zdefiniować:

- miejsce, którym jesteśmy zainteresowani (konkretny kraj lub cały świat),
- czas, w jakim było wyszukiwane hasło ( 30 dni, 12 miesięcy itp.),

<sup>38</sup> Ozorowski, J. (2019). Jak korzystać z Google Trends? - poradnik dla początkujących, https://mobiletry.com/blog/jak-korzystac-z-google-trends-poradnik (dostep: 31.05.2019)

- gdzie była wyszukiwana fraza (wyszukiwarka YouTube, wiadomości, grafiki lub zakupy Google),
- kategorię, do jakiej należy szukane hasło (zakupy, zdrowie itp.).

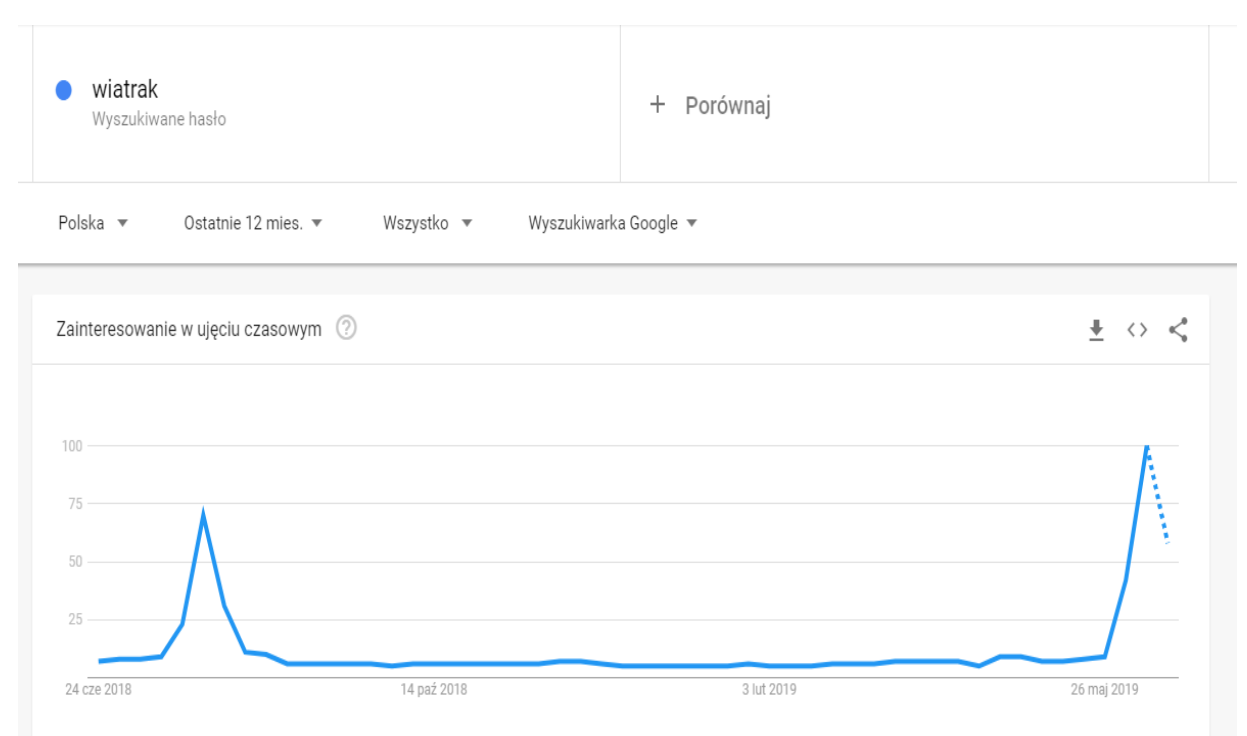

# **Rysunek 39 Popularnosc w czasie frazy w Google Trends.**

*Źródło: Opracowanie własne*

Na Rysunku 40 przedstawiona została popularność frazy "wiatrak" na podstawie podziału na województwa. Wyniki zawierają się w skali od 0 do 100, gdzie 100 oznacza miejsce, gdzie hasło było najczęściej wyszukiwane.

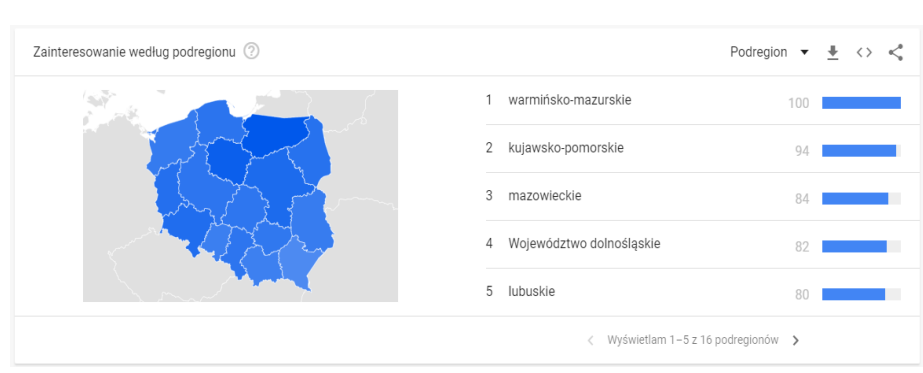

# **Rysunek 40 Zainteresowanie frazą wyszukiwaną według regionu.**

*Źródło: Opracowanie własne*

Informacje te można wykorzystać promując dane usługi według popularności wyszukiwania ich w poszczególnych regionach.

Na Rysunku 41 przedstawione zostały podobne zapytania do szukanej frazy, które zyskują na popularności. Wyniki, które opisane są jako przebicie, wykazały ogromny wzrost, prawdopodobnie są to nowe hasła, które wcześniej nie były tak często wyszukiwane. Raport ten pozwala nam na zwiększenie zasobu słów kluczowych<sup>39</sup>.

**Rysunek 41 Podobne zapytania w Google Trends.**

| $\circled{?}$<br>Zyskujące popularność $\bullet$ $\bullet$ <> <<<br>Podobne zapytania |           |  |  |  |
|---------------------------------------------------------------------------------------|-----------|--|--|--|
| 1<br>wiatrak jula                                                                     | Przebicie |  |  |  |
| 2<br>maly wiatrak domowy                                                              | Przebicie |  |  |  |
| 3<br>wiatrak na węgiel                                                                | Przebicie |  |  |  |
| 4<br>wiatrak nowe guty                                                                | Przebicie |  |  |  |
| 5<br>wiatrak lidl                                                                     | $+750%$   |  |  |  |
| Wyświetlam 1-5 z 25 zapytań >                                                         |           |  |  |  |

*Źródło: Opracowanie własne*

Google Trends posiada funkcję porównywania fraz. Na Rysunku 42 pokazano zestawianie trzech haseł dotyczących butów: trampki, adidasy i tenisówki. Hasła dobierane są na podstawie synonimów. Porównywarka daje możliwość zweryfikowania popularności porównywanych fraz w perspektywie czasu, tym samym sugeruje, które będą lepszym rozwiązaniem<sup>40</sup>.

<sup>39</sup> Internetum. (2017). Wszystko, co powinieneś wiedzieć o Google Trends,

https://www.internetum.com/pl/wszystko-co-powinienes-wiedziec-o-google-trends/ (dostęp: 31.05.19)

<sup>40</sup> eMarketing.pl. (2018). Jak używać narzędzia Google Trends pod kątem SEO?,

https://www.emarketing.pl/narzedzia/jak-uzywac-narzedzia-google-trends-pod-katem-seo/ (dostęp: 31.05.19)

#### **Rysunek 42 Porównywarka fraz w Google Trends.**

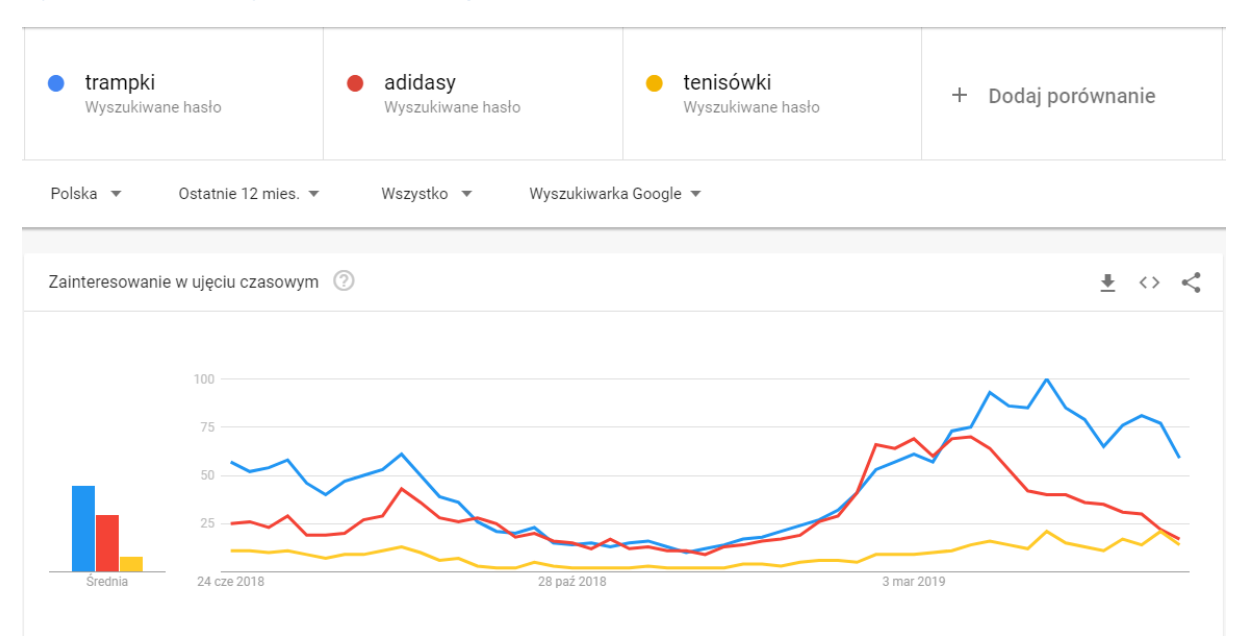

# *Źródło: Opracowanie własne*

Kończąc charakterystykę narzędzia Google Trends, zakończyono rozdział drugi. Dotyczył on narzędzi stosowanych do optymalizacji i pozycjonowania strony internetowej w wyszukiwarce. Najpierw opisano Google Search Console, którego główną funkcjonalnością jest odnajdywanie napotkanych błędów przez roboty Google. Następnie scharakteryzowano Screaming Frog SEO Spider. Narzędzie służące do dokładnej analizy strony internetowej w odniesieniu do jej parametrów technicznych. Kolejno opisano funkcjonalności Google PageSpeed Insights, które sprawdza witrynę pod katem prędkości jej działania oraz wyświetla listę zadań, których realizacja polepszy wydajność strony. Na końcu przedstawiono Google Trends, przedstawiono funkcję tego urządzenia oraz podano przykłady jego zastosowania.

# **Rozdział III**

# **Badanie wpływu pozycji strony i zastosowanych metod pozycjonowania na wybór użytkowników**

W trzecim rozdziale pracy zostanie przeprowadzona ankieta. Główna uwaga zostanie skupiona na omówionych w poprzednich rozdziałach elementach wpływających na pozycję witryny w wyszukiwarce Google. Do tego celu zostanie użyte darmowe narzędzie Google Forms umożliwiające stworzenie i przeprowadzenie ankiety na poziomie wirtualnym.

W pierwszej kolejności ankietowani zostaną zapytani o płeć, wiek, status zawodowy oraz wielkość miejsca zamieszkania. Następne pytania dotyczyć będą rodzaju wyszukiwarki z jakiej korzystają ankietowani, częstotliwości jej używania, zadowolenia z dopasowania trafności wyświetlanych wyników oraz rodzaju zapytań wyszukiwanych najczęściej. W ostatniej części respondenci odpowiedzą na pytania zamknięte i otwarte dotyczące dokonanych wyborów w wyszukiwarce oraz powodów dokonanych decyzji. Uzyskane odpowiedzi zostaną poddane analizie i pozwolą na wyciągnięcie wniosków.

#### **3.1. Cel badania**

Celem przeprowadzonych badań było sprawdzenie, jaki wpływ mają pozycja strony i zastosowane metody pozycjonowania na wybór użytkowników. Badania zostały przeprowadzone na przełomie maja i czerwca 2019 roku, za pomocą internetowego formularza Google Forms, który umożliwia stworzenie ankiety elektronicznej. Za pomocą linka, ankieta została umieszczona na portalach społecznościowych, takich jak Facebook i Twitter oraz wysłana w prywatnych wiadomościach za pomocą aplikacji messenger. Formularz wypełniły 124 osoby.

# **3.2. Grupa badawcza i jej charakterystyka**

W badaniu wzięło udział 81 kobiet (65,3%) i 43 mężczyzn(34,7%). Ankietowani zostali podzieleni na sześć grup wiekowych : do 18 lat, od 18 do 24 lat, od 25 do 34 lat od 35 do 44 lat, od 45 do 54 lat oraz powyżej 55 lat. Ponad ¾ badanych to osoby w przedziale wiekowym 18-24, najmniej liczną grupę stanowią osoby wiekiem od 45 lat w górę. Na poniższym Rysunku 43 przedstawiony został udział procentowy grup wiekowych.

### **Rysunek 43 Wiek**

# Wiek

124 odpowiedzi

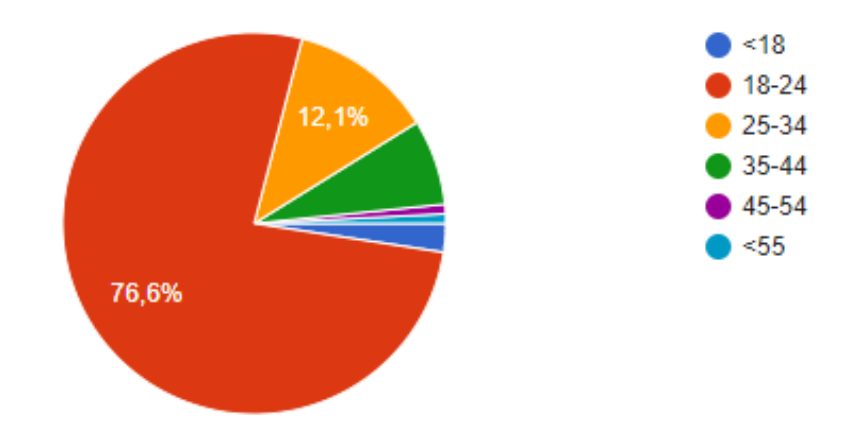

*Źródło: Opracowanie własne*

Prawie ⅔ respondentów to osoby uczące się 66,1%, drugą najliczniejszą grupą są osoby pracujące 32,3%. Dokładny podział ankietowanych według statusu zawodowego przedstawiono na Rysunku 44.

**Rysunek 44 Status zawodowy**

Status zawodowy

124 odpowiedzi

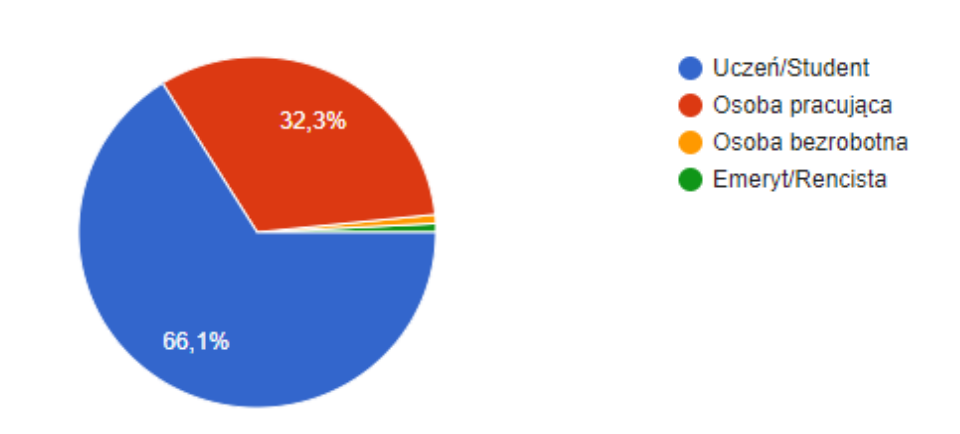

*Źródło: Opracowanie własne*

Na Rysunku 45 przedstawiono miejsce zamieszkania respondentów z podziałem na liczbę mieszkańców. Najliczniejszą grupę bo aż 58,1% stanowią osoby mieszkające na wsi i kolejno po nich mieszkańcy miast od 100 do 500 tysięcy (16,9%) oraz mieszkańcy dużych miast powyżej 500 tysięcy.

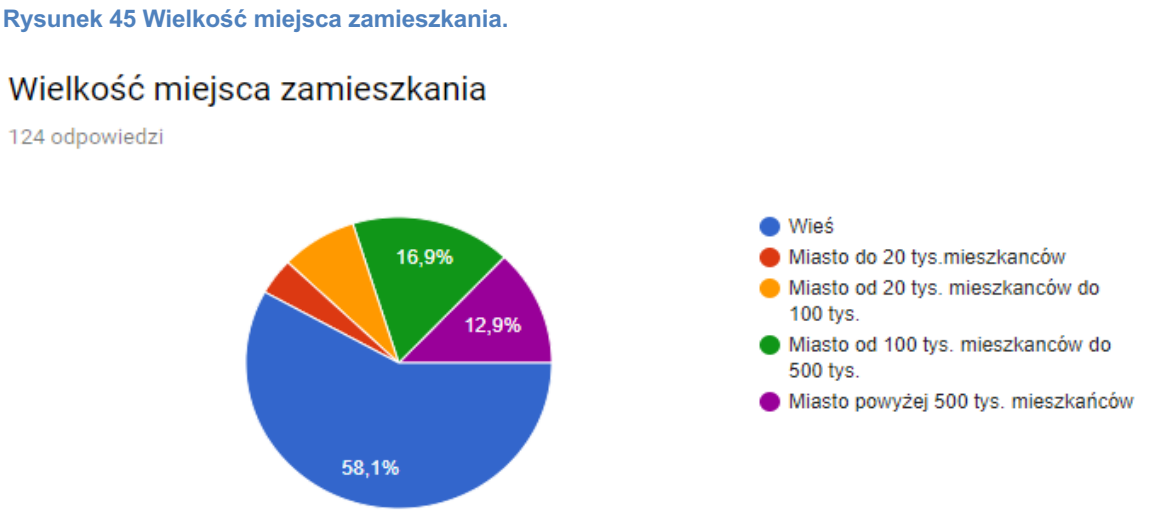

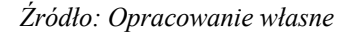

# **3.3. Wyniki badań**

Jedno z pierwszych pytań dotyczyło wyszukiwarki z jakich korzystają ankietowani. Prawie Wszyscy wskazali wyszukiwarkę Google (96%). Pozostałe 4% korzysta z innego rodzaju wyszukiwarki. Na Rysunku 46 przedstawiono dokładny przedział odpowiedzi ankietowanych.

# **Rysunek 46 Wyszukiwarki z której korzysta użytkownik.**

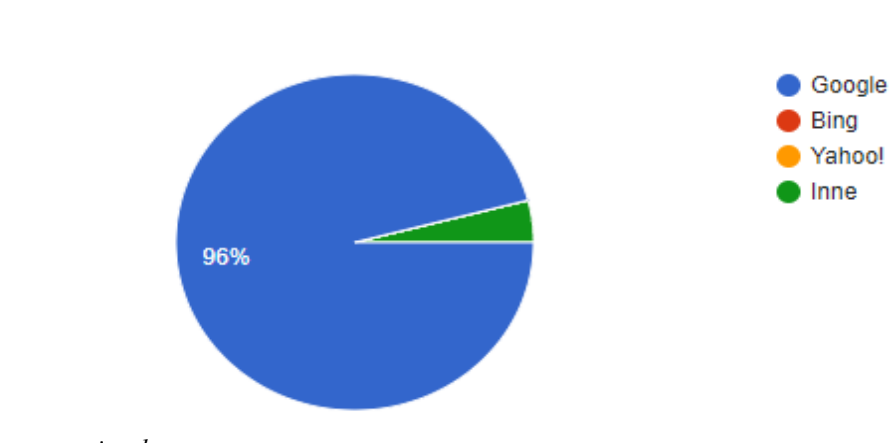

# Z jakiej wyszukiwarki internetowej Pani/Pan korzysta?

124 odpowiedzi

*Źródło: Opracowanie własne*

Na podstawie tych danych można stwierdzić, że zdecydowana większość korzysta z wyszukiwarki Google, dlatego tak ważne jest osiągnięcie jak najwyższej pozycji w wynikach wyszukiwania.

W pytaniu dotyczącym oceny trafności wyświetlanych wyników podczas korzystania z wyszukiwarki ankietowani odpowiadali według skali od 1 do 5, gdzie 1 oznaczało bardzo źle a 5 bardzo dobrze. Zdecydowana większość bo 91,1% odpowiadających oceniło trafność wyświetlanych wyników na poziomie dobrym i bardzo dobrym. Szczegóły udzielanych odpowiedzi znajdują się na Rysunku 47.

#### **Rysunek 47 Ocena trafności wyszukiwań.**

# Jak ocenia Pan/Pani trafność wyświtelanych wyników podczas korzystania z wyszukiwarki?

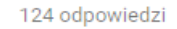

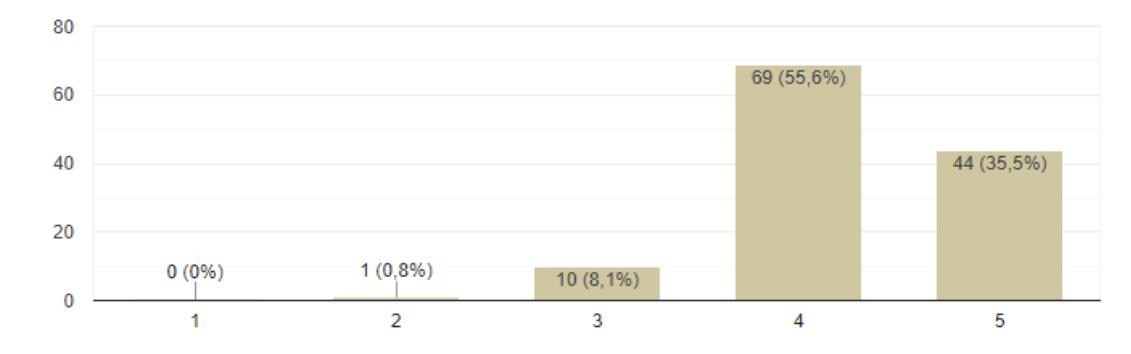

*Źródło: Opracowanie własne*

Rysunek 48 obrazuje wyniki na temat częstotliwości korzystania z wyszukiwarki. 99,2% zadeklarowało, że używa wyszukiwarki codziennie lub często. Zaledwie jedna osoba udzieliła odpowiedzi rzadko.

**Rysunek 48 Częstotliwość korzystania z wyszukiwarki.**

# Jak często korzysta Pani/Pan z wyszukiwarki?

124 odpowiedzi

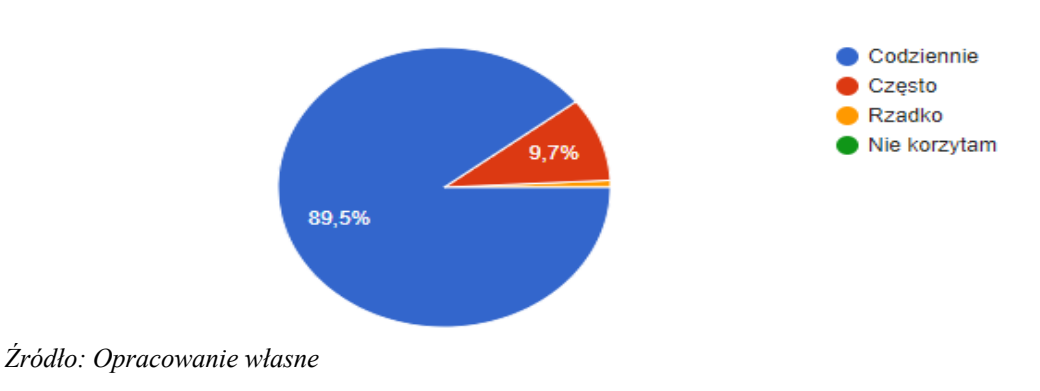

Kolejne pytanie dotyczyło najczęściej szukanych rzeczy w Internecie i było one wielokrotnego wyboru. Największa liczba respondentów szuka konkretnej informacji- 111 osób (89,5%), oraz konkretnego produktu lub usługi- 50 osób (40,3%). Najrzadziej wybierana była opcja wyszukiwania konkretnej strony internetowej. Na Rysunku 49 został przedstawiony dokładny podział procentowy i liczbowy.

# **Rysunek 49 Wyszukiwane typy informacji**

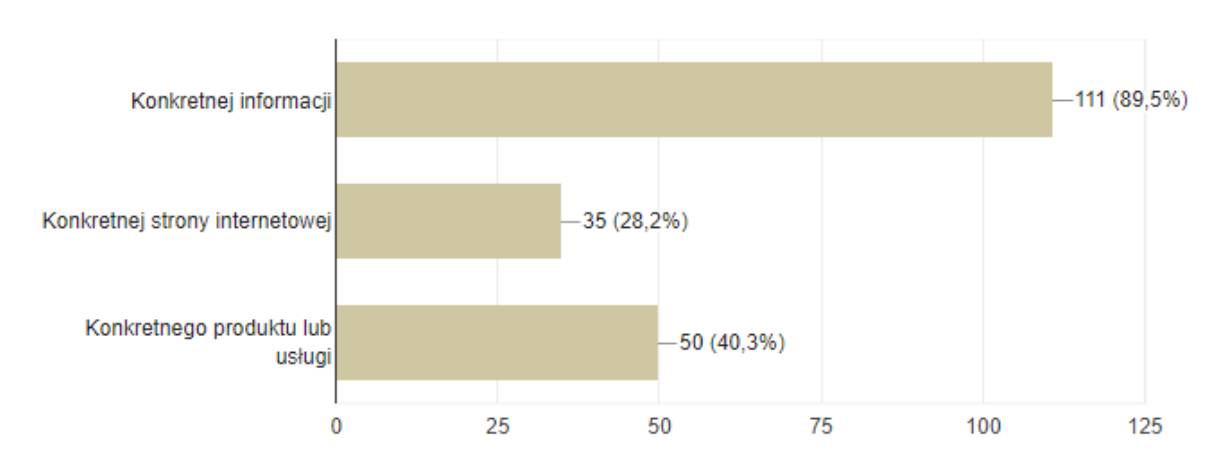

# Czego najczęściej szuka Pani/Pan w Internecie?

124 odpowiedzi

#### *Źródło: Opracowanie własne*

Rysunek 50 przedstawia w procentach odpowiedź na pytanie dotyczące przechodzenia przez ankietowanych na 2 lub kolejną stronę w wyników wyszukiwania. 12,9% respondentów odpowiedziało nie, 53,2% robi to rzadko a 33,9% przechodzi na 2 lub kolejną stronę.

# **Rysunek 50 Druga lub kolejna strona wyszukiwań**

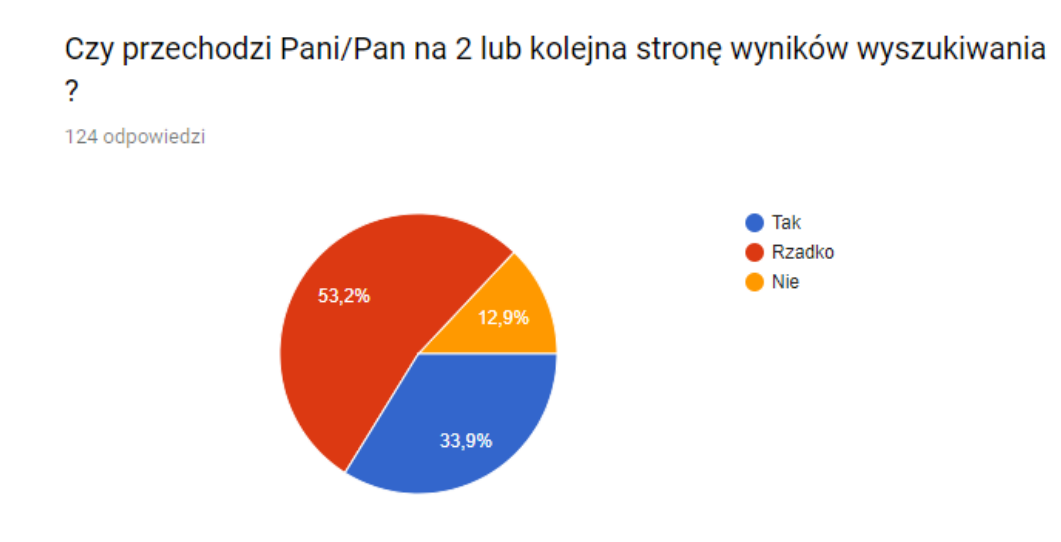

#### *Źródło: Opracowanie własne.*

Kolejne pytanie brzmiało następująco: Szukając butów firmy Nike otrzymał Pan/Pani poniższe wyniki wyszukiwania, którą opcję by Pan/Pani wybrał? Opcję wyboru przedstawione są na rysunku 51.

# Air Max 97 Buty. Nike.com PL. O Buty meskie Nike Air Max 97. Nike.com PLO https://store.nike.com/pl/pl\_pl/pw/air-max-97-buty/w78Zoi3 https://www.nike.com/pl/t/buty-meskie-air-max-97-4m8StN = Sprawdż Air Max 97 Buty na Nike.com. Darmowa dostawa i zwroty. ★★★★★ Ocena: 4.3 - 7 opinii - 759,00 zł - W magazynie Opcja 2 Opcja 1 *Źródło: Opracowanie własne*

#### **Rysunek 51 Opcje wyboru stron.**

zdecydowało się na opcję pierwszą. Kolejne pytanie dotyczyło tego czym kierował się respondent podczas wyboru danej opcji. Osoby wskazujące opcję pierwszą uzasadniały swój wybór najczęściej widocznością danych taki jak ocena, dostępność, ilość opinii oraz cena. Pokazuje to jak zastosowanie danych strukturalnych wpływa na decyzję podejmowane przez użytkowników wyszukiwarki.

Na rysunku 52 pokazano wybór uczestników ankiety. Prawie 90% ankietowanych

**Rysunek 52 Wybór strony prowadzącej do butów**

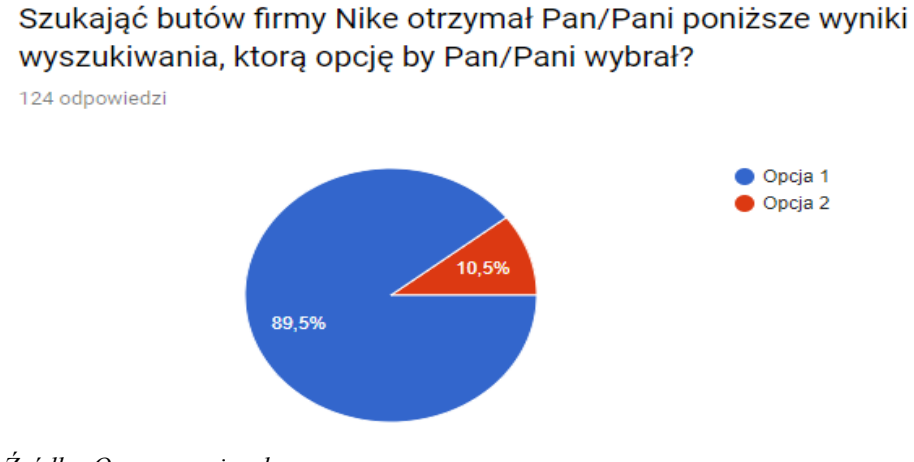

*Źródło: Opracowanie własne*

Następne pytanie brzmiało: w przypadku szukania domku na wynajem, z którego bloku wybierze Pani/Pan stronę na którą wejdzie jako pierwszą, przy podanych niżej wynikach wyszukiwania? Podane bloki znajdują się na Rysunku 53.

# **Rysunek 53 Wyniki organiczne i niorganiczne**

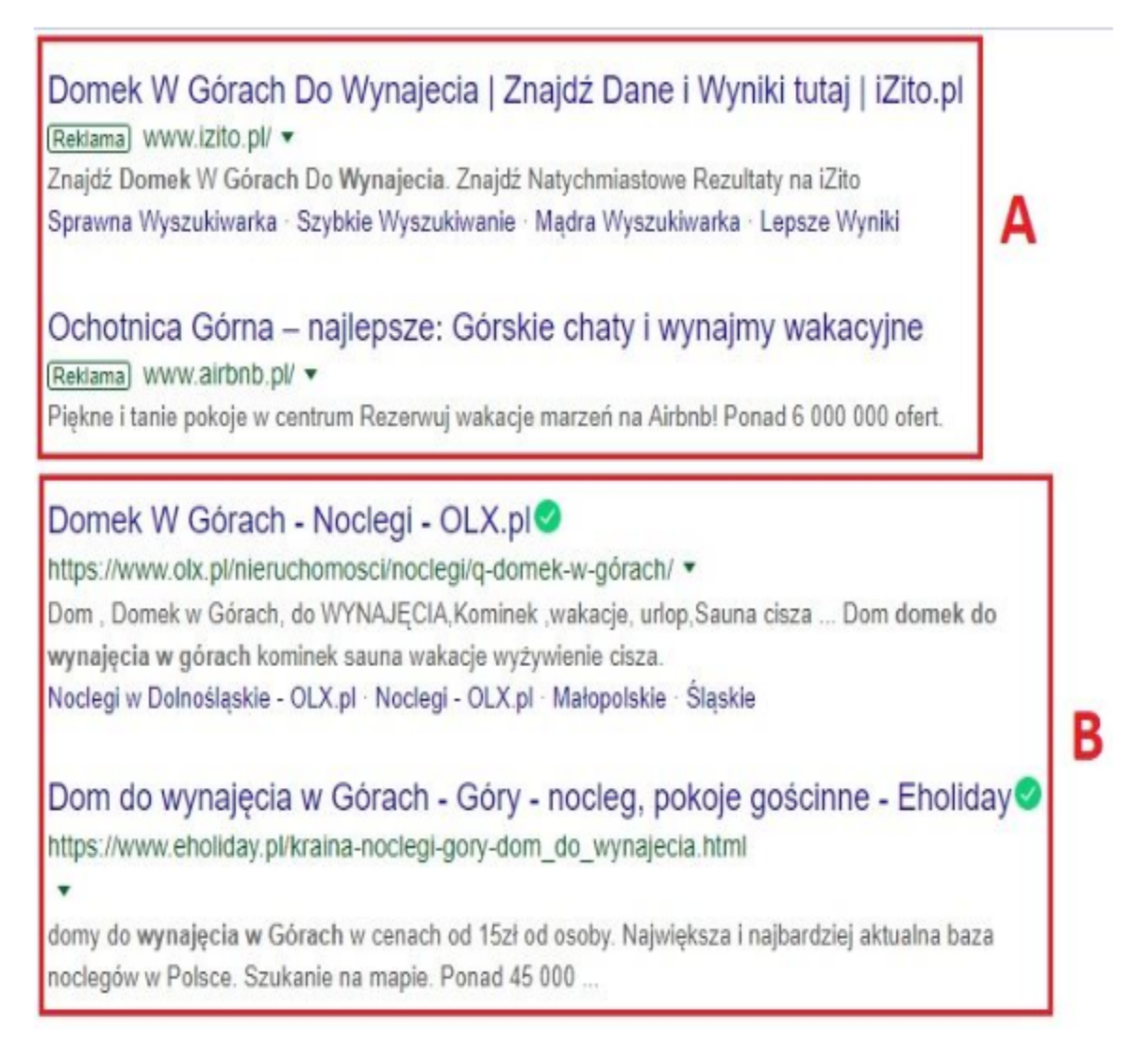

# *Źródło: Opracowanie własne*

Zdecydowana większość bo 90,3% (112 osób) wybrało blok B. Na blok A zdecydowało się 9,7% (12 osób). Na Rysunku 55 pokazany został podział procentowy. W kolejnym pytaniu ankietowani podawali powód podjętej decyzji, najczęściej wybierano blok B z powodu napisu reklama przy URL w bloku A. Odpowiedzi brzmiały następująco: zawsze omijam reklamy, reklamy wzbudzają we mnie nieufność, opłacane reklamy zachęcają itp. Pokazuje to jak ważna jest osiąganie wysokiej pozycji w organicznych wynikach wyszukiwania.

**Rysunek 54 Wybór bloku ze stronami.**

W przypadku szukania domku na wynajem, z którego bloku wybierze Pani/Pan stronę na którą wejdzie jako pierwszą, przy podanych niżej wynikach wyszukiwania?

124 odpowiedzi

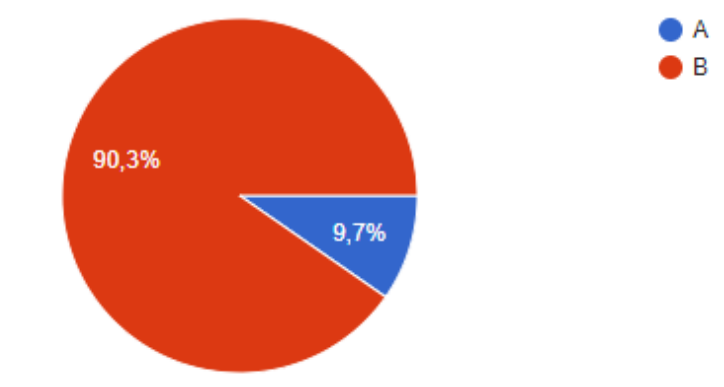

*Źródło: Opracowanie własne*

Rysunek 55 przedstawia wyniki lokalnego wyszukiwania pizzerii w Google Maps. Pytanie miało następującą treść: Na które z niżej pokazanych miejsc zdecydowałby się Pan/Pani?

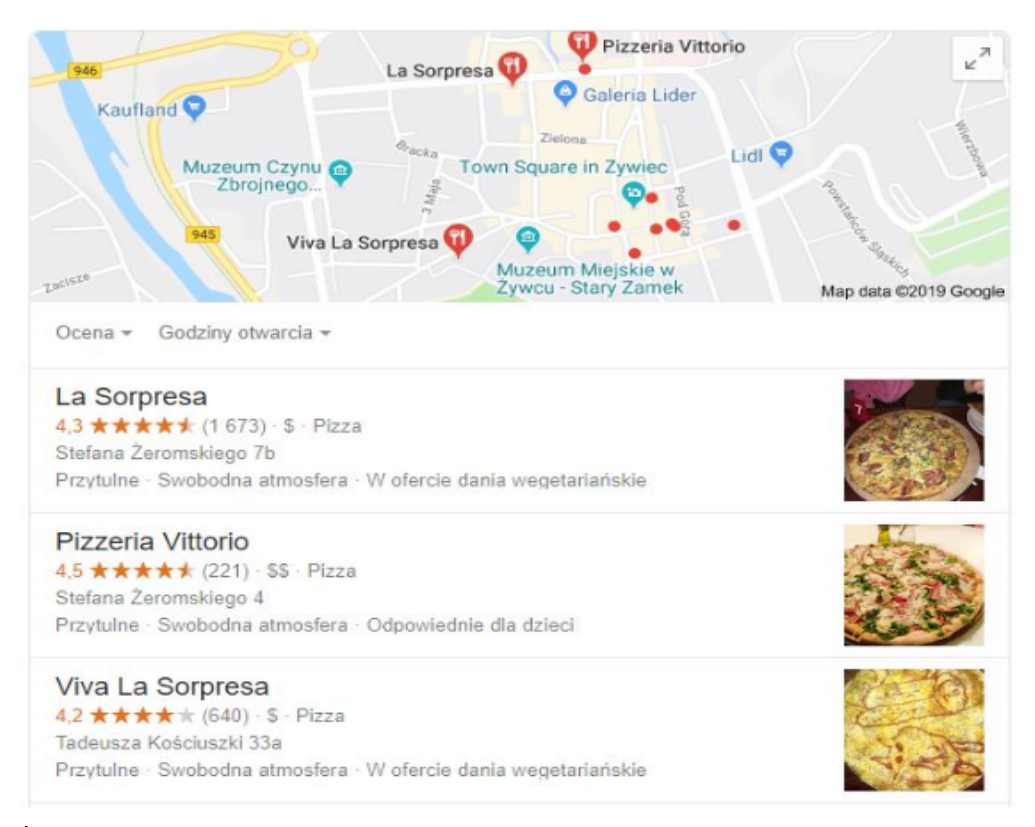

### **Rysunek 55 Pizzerie w Google Maps**

*Źródło: Opracowanie własne*

Najwięcej głosów zebrała 1 pozycja 53,2% ale nie wyróżniła się ona znacząco na tle 2 pozycji, która osiągnęła wynik równy 44,4% (Rysunek 56). W odpowiedzi na kolejne pytanie respondenci byli proszeni o uzasadnienie podjętej decyzji. Najczęściej udzielane odpowiedzi dotyczyły ilości opinii, wysokości oceny oraz zdjęcia. 3 Pozycja mimo dużej ilości opinii nie cieszyła się taką popularnością jak 2 pierwsze. Przyczynić do tego mogła się ostatnia pozycja i stosunkowo niska ocena w porównaniu do konkurencji.

#### **Rysunek 56 Wybór pizzerii**

# Na które z niżej pokazanych miejsc zdecydowałby się Pan/Pani?

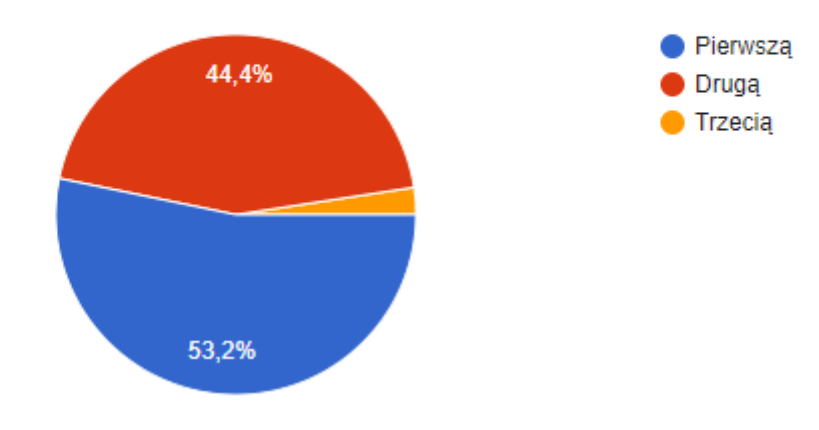

124 odpowiedzi

*Źródło: Opracowanie własne*

### **3.4. Wnioski**

Badania pokazują, że Internet jest nieodłączna częścią naszego życia. 96% ankietowanych korzysta z wyszukiwarki Google z częstotliwością prawie codziennie. Pokazuje to do jak wielkiej liczby osób można dotrzeć i jak często można to robić.

Większość respondentów codziennie korzysta z wyszukiwarki Google szukając konkretnych informacji, produktów czy usług oraz wyraża zadowolenie z poziomu dostosowania wyników wyszukiwania do szukanych fraz, co przekłada się na częstotliwość przechodzenia na drugą lub kolejną stronę w wynikach wyszukiwania. Badania pokazują, że około 70% ankietowanych zatrzymuje się na pierwszej stronie wyników wyszukiwania, dlatego tak ważna jest jak najwyższa pozycja witryny internetowej w wynikach organicznych.

Odpowiedzi respondentów pokazały jak ważne są dane strukturalne i jak wielką rolę odgrywają podczas wyboru strony przez użytkowników. Mając do wyboru zwykłą stronę wyświetlaną w wynikach oraz stronę poszerzoną o opis rozszerzony prawie 90% odpowiadających wybrało drugą opcję. Jako powód decyzji podawano najczęściej: szybszy dostęp do informacji, widoczno liczba opinii i jej wysokość oraz dostępność w magazynie. Przykładowo jeżeli strona będzie znajdowała się na piątym miejscu w wyniku wyszukiwania a będzie posiadała opis rozszerzony w przeciwieństwie do strony na samej górze to użytkownicy wybiorą stronę na niższej pozycji, ponieważ będzie się wyróżniała na tle innych i te badania to potwierdzają.

Ankietowani mając do wybory strony pochodzące z reklam i strony wypozycjonowane, wybierali tą drugą opcję. Na pytanie dlaczego decydują się na tą opcję respondenci najczęściej odpowiadali, że zawsze omijają reklamy. Pokazuje to jak ważna jest pozycja uzyskana za pomącą dobrze zoptymalizowanej witryny.

Podczas wyświetlania działalności w lokalnych wynikach wyszukiwania na Mapach Google dla odpowiadających najważniejszym kryterium decydującym o wybraniu danego miejsca była liczba opinii i ocena. Pokazuje to, że pozycja jest ważna, ale równie ważne jest zaangażowanie klientów w ocenianie i dzielenie się opinią na temat firmy.

Kończąc opisanie wniosków przeprowadzonego badania, zakończono rozdział trzeci. Omówiono w nim ankietę, która została sporządzona w oparciu o elementy przedstawione w dwóch poprzednich rozdziałach. Ankietę stworzona w narzędziu Google Forms i przeprowadzano ją na poziomie wirtualnym, udostępniając do niej link. Badania dotyczyły wpływu pozycji strony i zastosowanych metod pozycjonowania na wybór użytkowników. Najpierw opisany został cel badania. Kolejno scharakteryzowano grupę badawczą. Następnie przeanalizowano wyniki badań i na końcu opisano wnioski.

52

# **Zakończenie**

Niniejsza praca została poświęcona metodom i technikom związanym z pozycjonowaniem strony internetowej w wyszukiwarce Google. W pierwszym rozdziale została przedstawiona terminologia z obszaru działania wyszukiwarki, co musi zostać wykonane podczas procesu wyszukiwania oraz jak wyszukiwarka czyta treści na stronie. Przeanalizowano zawartość strony internetowej oraz opisano zastosowanie danych strukturalnych na przykładach. Opisano także typy zapytań wprowadzanych do wyszukiwarki przez użytkowników oraz przeanalizowano wybrany rezultat wyszukiwania. W drugim dziale scharakteryzowano narzędzia służące do optymalizacji oraz analizy stron internetowych. W trzecim rozdziale zostały przeprowadzone badania na temat tego w jaki sposób pozycja strony i zastosowane techniki pozycjonowania wpływają na wybór użytkowników. Przedstawiono cel badania, obszar badawczy, wyniki badania oraz wyciągnięto wnioski.

Celem pracy było przedstawienie metod i narzędzi do wypozycjonowania strony w wyszukiwarce Google. Korzystając z dostępnych źródeł zostały one przedstawione oraz przeprowadzono badania na temat zachowań użytkowników w wyszukiwarce. Uzyskany rezultat można zinterpretować jako pozytywny, ponieważ pokazały one jak użytkownicy reagują na strony odpowiednio zoptymalizowane i wypozycjonowane tym samym potwierdzając wagę tematyki związanej z pozycjonowaniem stron internetowych.

Internet i dostęp do niego to nieodłączna część życia. Każdego dnia wyszukiwarki używane są w celach transakcyjnych, nawigacyjnych czy informacyjnych. Jak pokazały przeprowadzone badania wysoka pozycja strony w wyszukiwarce otwiera nam drogę do rozwoju i pomaga osiągać sukces w sieci, ponieważ ma wpływ na liczbę użytkowników odwiedzających naszą stronę, tym samym zwiększając zainteresowanie nią oraz sprzedaż na niej w przypadku sklepów internetowych.

Tematyka optymalizacji i pozycjonowania stron jest obszerna i rozwojowa, dlatego ważne jest zachowanie płynności w przyswajaniu nowych informacjach i używaniu ich w praktyce. Stale zachodzą zmiany w kryterium oceniania stron internetowych oraz pojawiają się nowe narzędzia pomagające w optymalizacji. Dlatego tematyka ta wymaga ciągłej kontroli zmian jakie zachodzą w sieci. W niniejszej pracy omówiono podstawowy zakres wiedzy jaką należy dysponować zaczynając działalność w tematyce pozycjonowania.

# **Bibliografia**

- 1. Artefakt Sp. z o.o. (2018). Narzędzie Google PageSpeed Insights szybkość działania strony, https://www.artefakt.pl/blog/seo/narzedzie-pagespeed-insights (dostęp: 29.05.19)
- 2. Bailyn, E., Bailyn, B., & Sałbut, B. (2012). Przechytrzyć Google® : odkryj skuteczną strategię SEO i zdobądź szczyty wyszukiwarek(s.38). Gliwice: Helion.
- 3. Broder, A. (2002, September). A taxonomy of web search. In ACM Sigir forum (Vol. 36, No. 2, pp. 3-10). ACM. (dostęp: 21.06.19)
- 4. Cendrowska, B., Sokół, A., i Żylińska, P. (2014). e MARKETING dla małych i średnich przedsiębiorstw (I, s. 77). Warszawa: CeDeWu.
- 5. Delante. (2018). Bezpośrednia odpowiedź, czyli pożądana pozycia "zero", https://delante.pl/direct-answer-czyli-pozadana-pozycja-zero/ (dostęp: 23.05.19)
- 6. Delante. (2018). Breadcrumbs co to jest i dlaczego jest ważne dla SEO?, https://delante.pl/breadcrumbs-co-to-jest/ (dostęp: 15.05.19)
- 7. Dobkowicz, M. (2017). Jakie korzyści mogą dać Linki do podstrony Searchbox w Google i jak go ulepszyć. Źródło z https://www.semtec.pl/sitelinks-searchboxinstalacja-korzysci/ (dostęp: 15.05.19)
- 8. eMarketing.pl. (2018). Jak używać narzędzia Google Trends pod kątem SEO?, https://www.emarketing.pl/narzedzia/jak-uzywac-narzedzia-google-trends-pod-katemseo/ (dostęp: 31.05.19)
- 9. Enge, E., Spencer, SM i Stricchiola, JC (2018). SEO, czyli sztuka optymalizacji witryny dla wyszukiwarek (III, s. 33, 67, 69, 77). Gliwice: Helion.
- 10. Freeline. (2019). Nowy Google PageSpeed Insights jak poprawić wynik?, https://www.freeline.pl/blog/nowy-google-pagespeed-insights-jak-poprawic-wynik/ (dostęp: 30.05.19)
- 11. Gabbert, E. (2012). The 3 Types of Search Queries & How You Should Target Them. Retrieved from https://www.wordstream.com/blog/ws/2012/12/10/three-types-ofsearch-queries (dostęp: 20.05.19)
- 12. Gaertner, D. (2018). Google Search Console (Google Webmaster Tools) poradnik krok po kroku, instrukcja obsługi, pomoc, https://www.grupa-tense.pl/blog/googlesearch-console-poradnik/ (dostęp: 25.05.19)
- 13. Gontarek, P. (2018). Rich Snippets czyli fragmenty rozszerzone po co i czy warto wdrożyć?, https://www.zgred.pl/blog/rich-snippets-czyli-fragmenty-rozszerzone-poczy-warto-wdrozyc/ (dostęp: 06.05.2019)
- 14. Internetum. (2017). Wszystko, co powinieneś wiedzieć o Google Trends, https://www.internetum.com/pl/wszystko-co-powinienes-wiedziec-o-google-trends/ (dostęp: 31.05.19)
- 15. Kulik, J. (2019). Google Search Console Instalacja, Możliwości, Dodanie strony, https://www.pozycjonusz.pl/google-search-console-jak-dodac-strone-jakzainstalowac/ (dostęp: 27.05.19)
- 16. Kwinta, D. (2019). Screaming Frog, czyli żaba niezbędna w pracy każdego SEOwca agencja SEM (SEO i PPC), https://semahead.pl/blog/screaming-frog-niezbednenarzedzie-analizy-serwisu-internetowego.html (dostęp: 27.05.19)
- 17. Ledford, J. L. (2009). Seo (p. 27). Gliwice: Helion.
- 18. Lisiecki, J. (2016). 3 typy zapytań jak szuka informacji Twój potencjalny klient?, https://www.eactive.pl/pozycjonowanie-stron/3-typy-zapytan-jak-szuka-informacjitwoj-potencjalny-klient/ (dostęp: 20.05.19)
- 19. Marzec, K. (2018). Narzędzia Google dla e-commerce(s. 15). Gliwice: Helion.
- 20. Moje programy. (2016). Screaming Frog SEO szybka i szczegółowa analiza strony www SEO, https://mojeprogramy.com/screaming-frog (dostęp: 27.05.19)
- 21. Ozorowski, J. (2019). Jak korzystać z Google Trends? poradnik dla początkujących, https://mobiletry.com/blog/jak-korzystac-z-google-trends-poradnik (dostęp: 31.05.19)
- 22. Paszkowski, J. (2018). 100/100 w teście Google PageSpeed? Po co to komu ?, http://jakubpaszkowski.pl/blog/test-google-page-speed-insight/ (dostęp: 29.05.19)
- 23. SEMTEC Sp. z o.o. (2019). Dane strukturalne co to jest? Definicja w słowniku SEO, https://www.semtec.pl/slownik-seo/dane-strukturalne (dostęp: 06.05.19)
- 24. SEMTEC Sp. z oo (2012). Co wiesz o grafie? Definicja w SEO, https://www.semtec.pl/slownik-seo/graf-wiedzy/ (dostęp: 18.05.19)
- 25. Sękara, M. (2019). Odpowiedzi bezpośrednie osiągnij pozycję "0" w Google agencja SEM (SEO i PPC), https://semahead.pl/blog/direct-answers-osiagnij-pozycje-0-google.html (dostęp: 23.05.19)
- 26. Stopka, T. (2016). Instrukcja obsługi Google Search Console (Google Webmaster Tools), https://www.whitepress.pl/baza-wiedzy/199/instrukcja-obslugi-google-searchconsole (dostęp: 31.05.19)
- 27. Stopka, T. (2017). Google Moja Firma jak uzupełnić wizytówkę w Google Maps, https://www.whitepress.pl/baza-wiedzy/209/jak-zoptymalizowac-wizytowke-wgoogle-moja-firma (dostęp: 31.05.19)
- 28. Strzelecki, A., & Rutecka, P. (2019). The snippets taxonomy in web search engines. arXiv preprint arXiv:1906.04497. (dostęp: 21.06.19)
- 29. Textbroker. (2017). Types of Searches: What you should know, https://www.textbroker.com/types-searches-transactional-navigational-informational (dostęp: 20.05.19)
- 30. Toolsweb. (2018). Screaming Frog SEO Spider narzędzie do audytu SEO | ToolsWeb, Toolsweb.pl website: https://toolsweb.pl/screaming-frog-seo-spidernarzedzie-do-audytu-seo-i-optymalizacji-strony/ (dostęp: 31.05.19)

# **Spis obrazków**

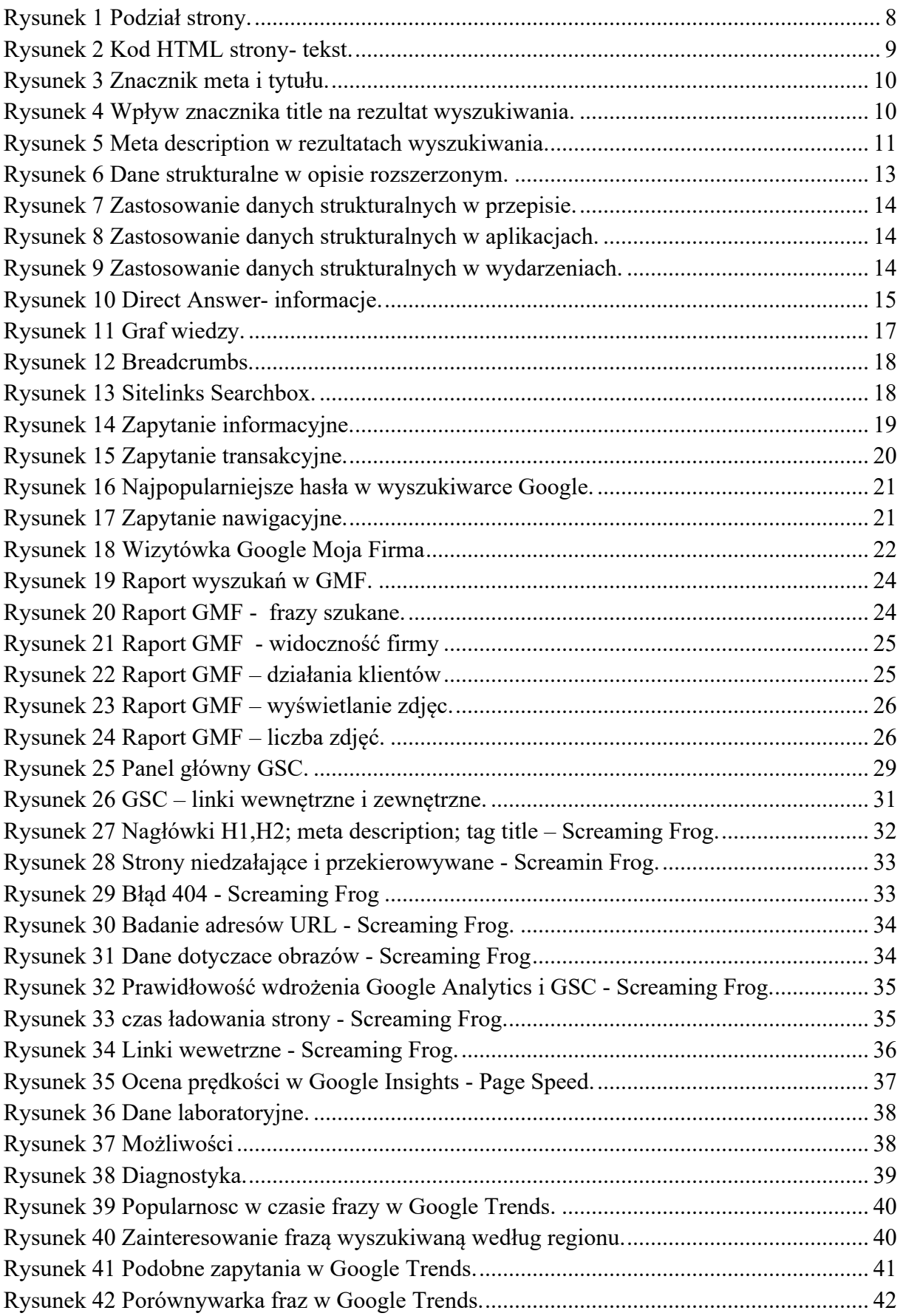

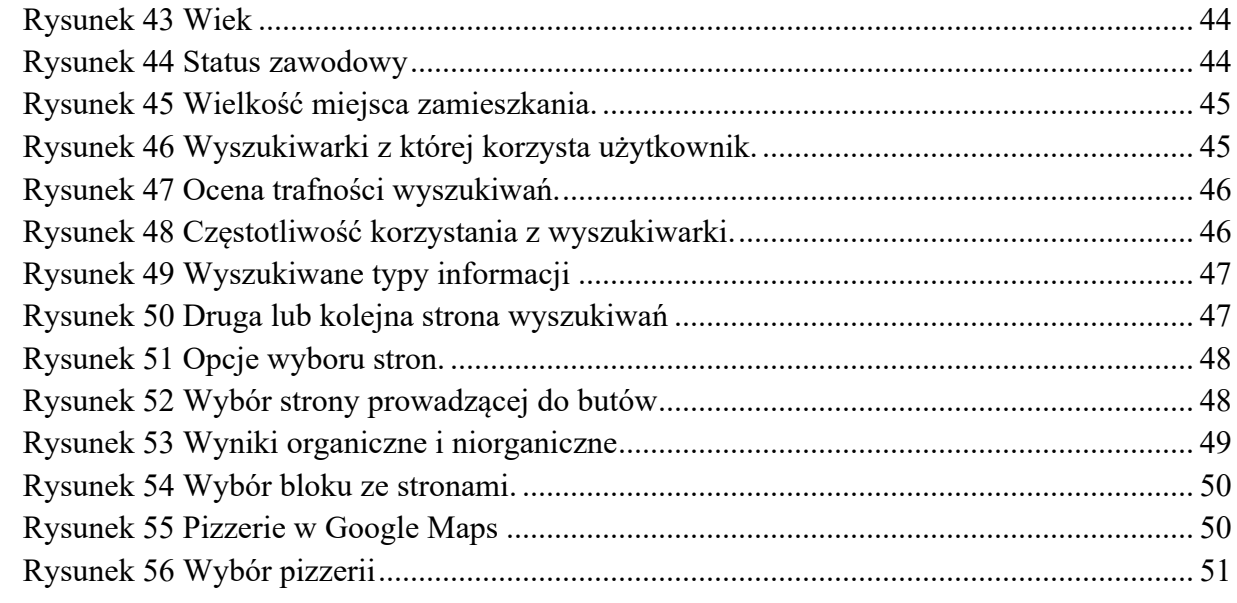

# **Załącznik 1**

Ankieta internetowa.

**1.** Płeć **\***

*Zaznacz tylko jedną odpowiedź.*

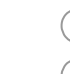

Kobieta Mężczyzna

**2.** Wiek **\***

*Zaznacz tylko jedną odpowiedź.*

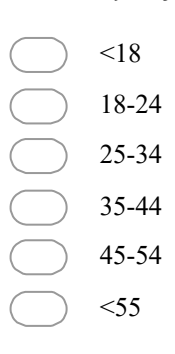

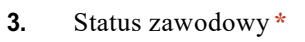

*Zaznacz tylko jedną odpowiedź.*

- Uczeń/Student
	- Osoba pracująca
	- Osoba bezrobotna
	- Emeryt/Rencista
- 4. Wielkość miejsca zamieszkania\* *Zaznacz tylko jedną odpowiedź.*

# Wieś

Miasto do 20 tys.mieszkanców

- Miasto od 20 tys. mieszkanców do 100 tys.
- Miasto od 100 tys. mieszkanców do 500 tys.
- Miasto powyżej 500 tys. Mieszkańców
- 5. Z jakiej wyszukiwarki internetowej Pani/Pan korzysta ? \* *Zaznacz tylko jedną odpowiedź.*

Google Bing Yahoo! Inne

6. Jak ocenia Pan/Pani trafność wyświtelanych wyników podczas korzystania z wyszukiwarki ? \* *Zaznacz tylko jedną odpowiedź.*

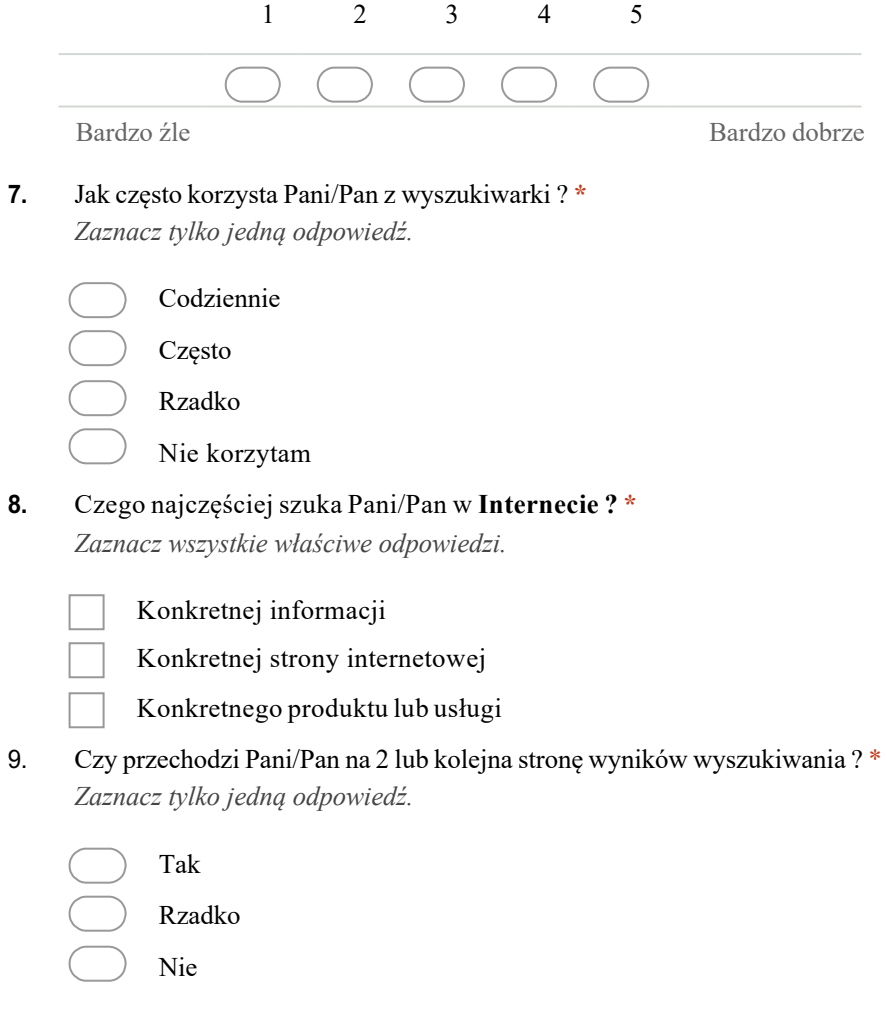

10. Szukająć butów firmy Nike otrzymał Pan/Pani poniższe wyniki wyszukiwania, ktorą opcję by Pan/Pani wybrał? \*

*Zaznacz tylko jedną odpowiedź.*

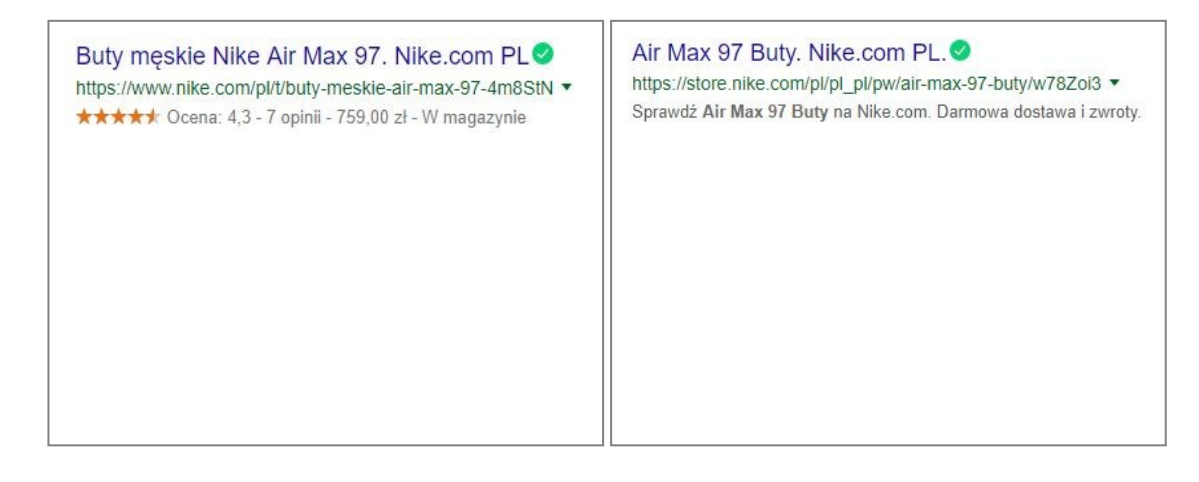

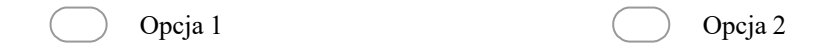

11. Co kierowało Panią/Panem podczas tego wyboru ? \*

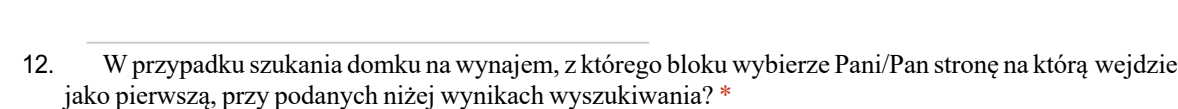

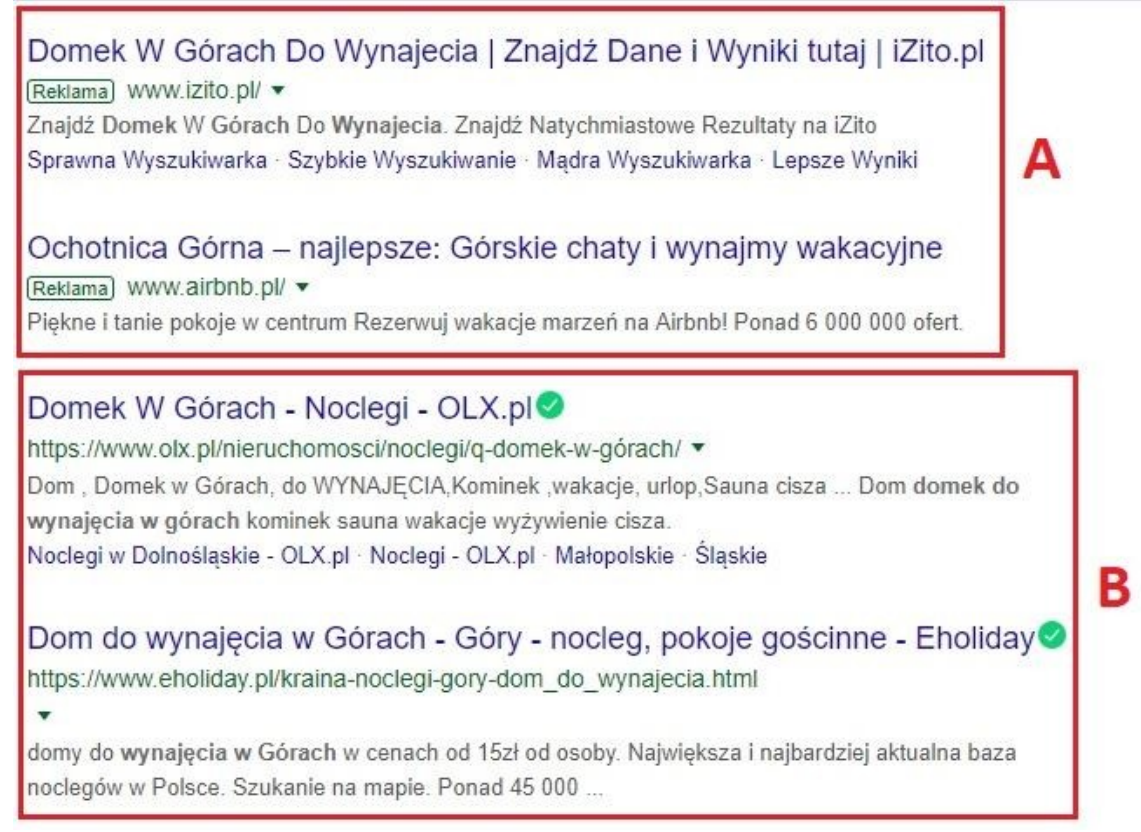

*Zaznacz tylko jedną odpowiedź.*

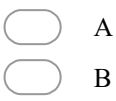

#### 13. Dlaczego ten blok ? \*

14. Na które z niżej pokazanych miejsc zdecydowałby się Pan/Pani? \*

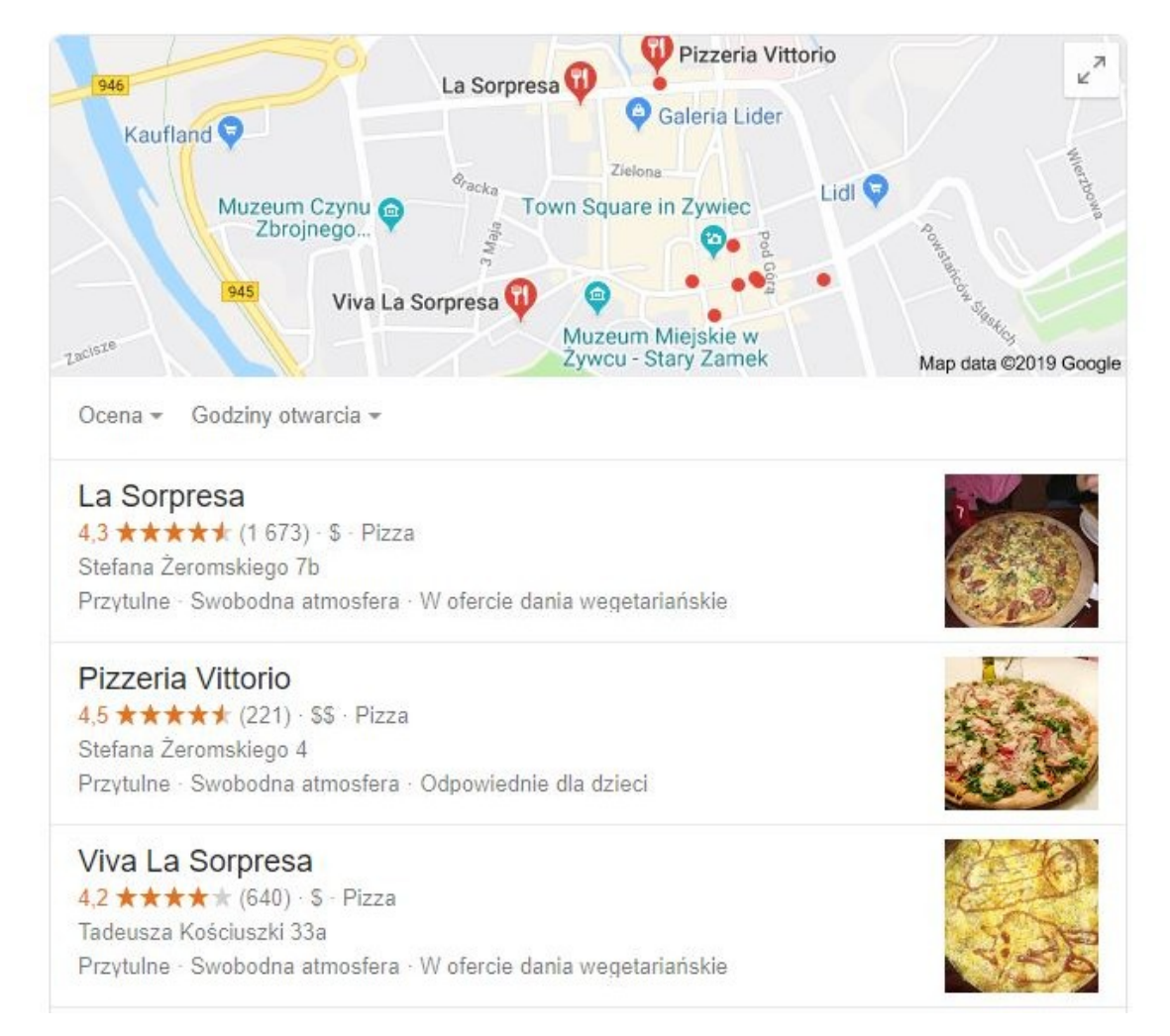

# *Zaznacz tylko jedną odpowiedź.*

Pierwszą Drugą Trzecią

### 15. Czym kierowała się Pani/Pan podczas wyboru ? \*